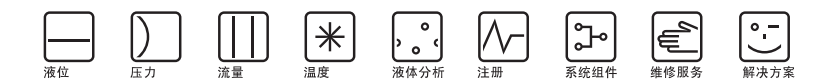

操作指南

# Liquiline M CM42

用于 pH/ 氧化还原电位测量的带有模拟传感器的二 线制变送器

# 第2部分: 操作

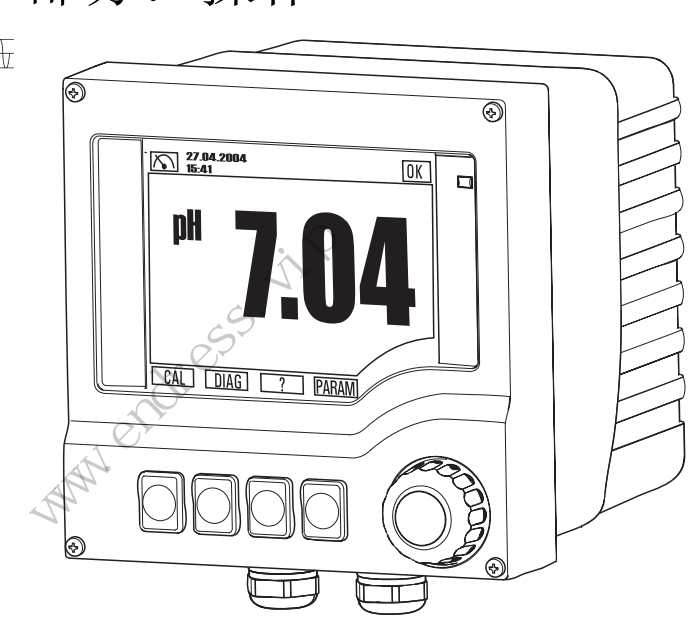

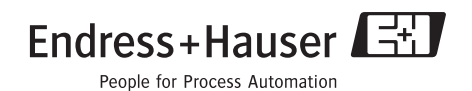

BA382C/07/zh/POD 有效版本: 软件版本 10.04.00

# <span id="page-1-0"></span>操作原理

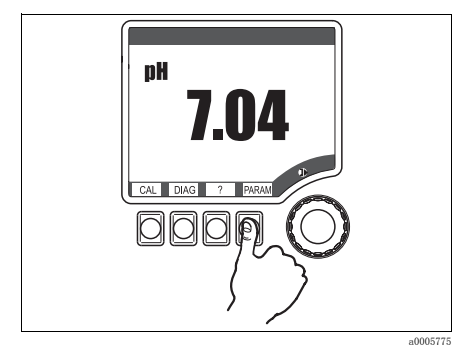

图 1: 按下软键:直接选择菜单

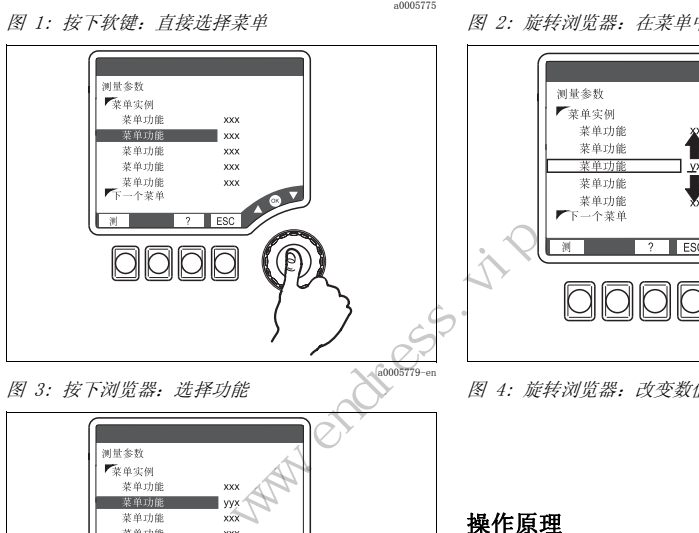

图 3: 按下浏览器:选择功能

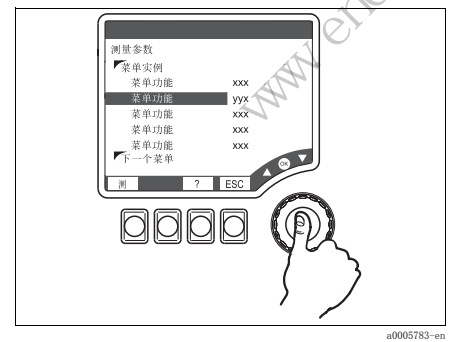

图 5: 按下浏览键:接受新数值

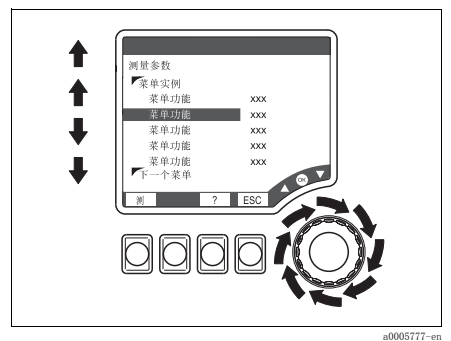

图 2: 旋转浏览器:在菜单中移动光标

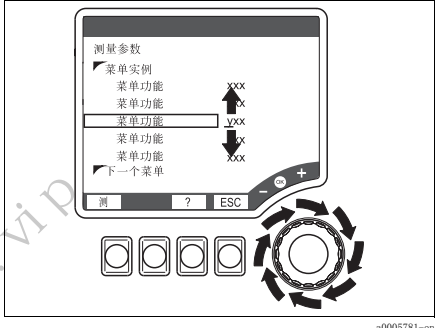

图 4: 旋转浏览器:改变数值

#### 操作原理

- 1. 通过按下相关软键直接选择菜单。
- 2. 通过旋转浏览器,在菜单中移动光 标。
- 3. 按下浏览器并选择期望的功能。
- 4. 通过旋转浏览器改变数值。
- 5. 按下浏览器以接受新数值。

# 目录

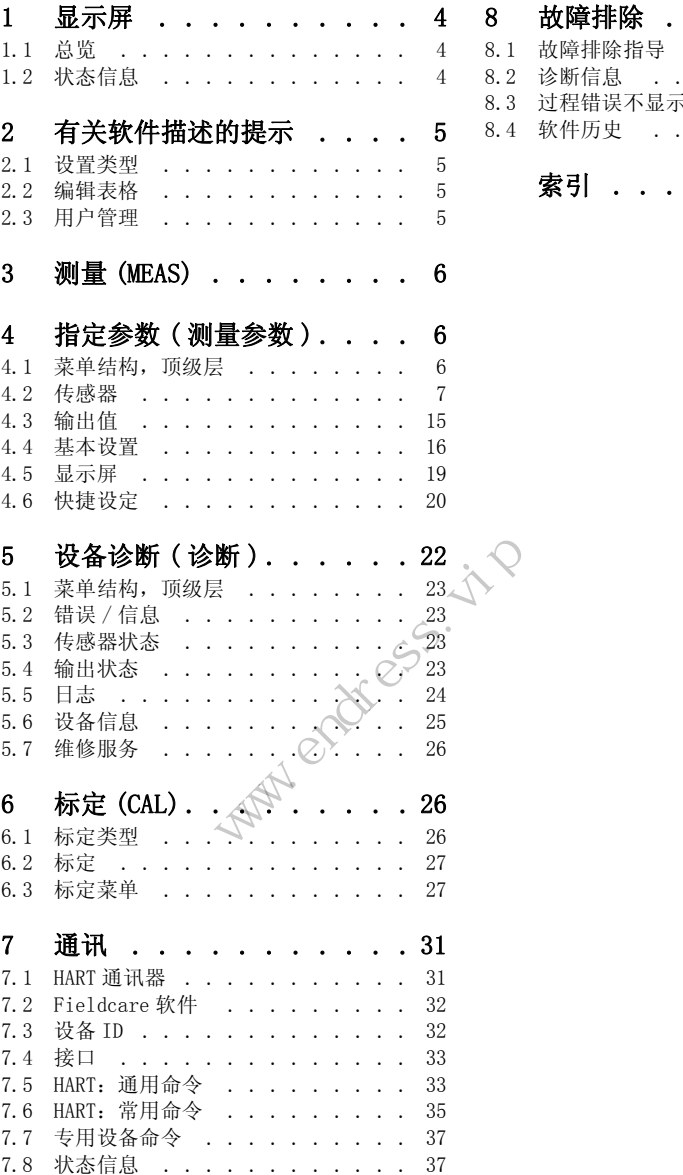

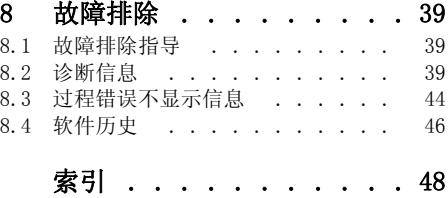

# <span id="page-3-3"></span><span id="page-3-0"></span>1 显示屏

# <span id="page-3-1"></span>1.1 总览

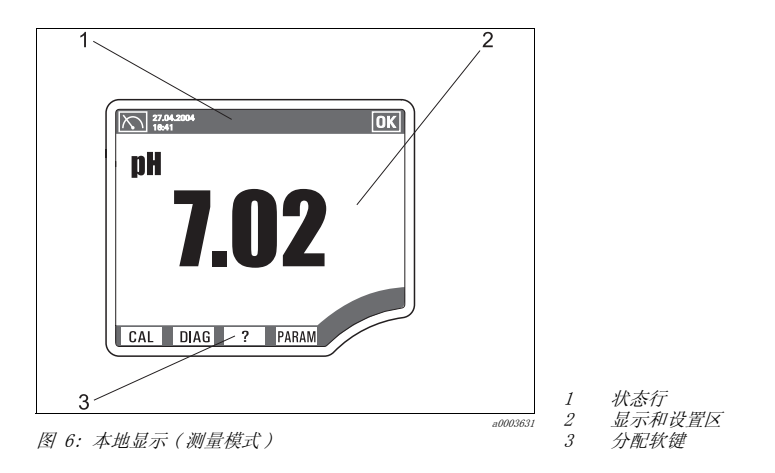

# <span id="page-3-4"></span><span id="page-3-2"></span>1.2 状态信息

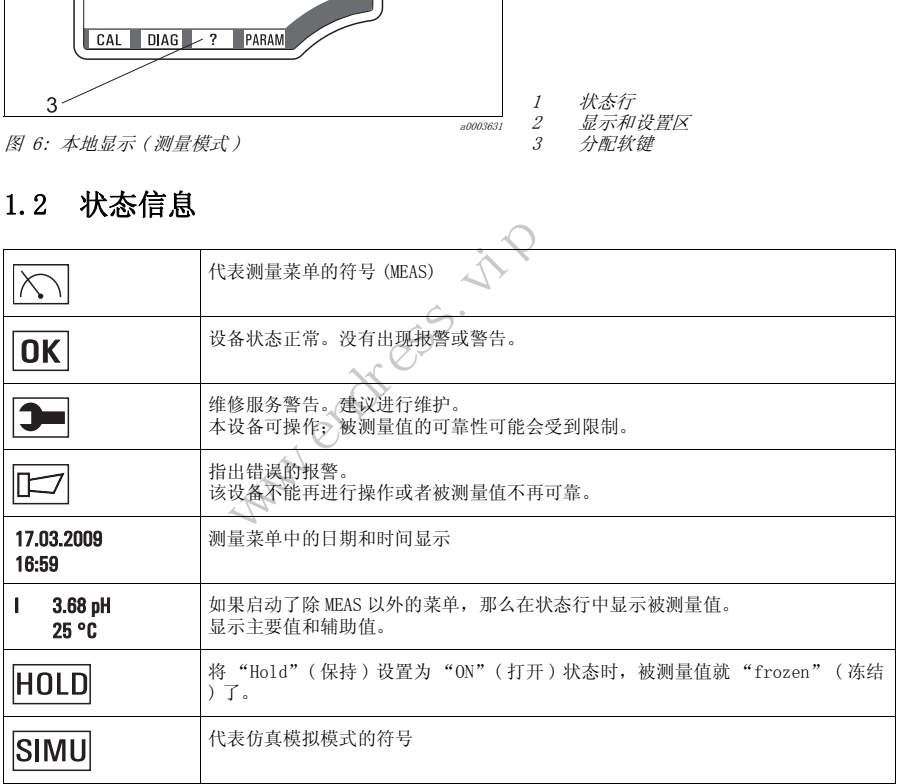

## <span id="page-4-0"></span>2 有关软件描述的提示

#### <span id="page-4-5"></span><span id="page-4-1"></span>2.1 设置类型

- 显示域
	- 数值仅供读取,不能改变。
- 选择域
	- 接收一个带有选项的列表。
	- 选择其中一个选项。
- 输入域
	- 包括具有上下限位的数值范围,具体取决于所配置的被测量值及其单位。
	- 也有可以输入任意文本的菜单功能。字符数目也有限制。
	- 利用浏览器设置数值: 旋转用以增加 / 减少数值 / 字母 / 特殊字符 按下用以确认或输入任意文本的下一个字符。

#### <span id="page-4-2"></span>2.2 编辑表格

可以使用表格设置某些软件功能:

- 列的数目取决于通过表格设置的菜单功能。
- ■可以添加行 ( "Insert") 或者删除行 ( "Del")。
- 行的最大数目也取决于相关的菜单功能。
- 任何时候都可以按下 "Esc"键退出表格和停止输入信息。
- <span id="page-4-4"></span>■ 如果所输入的数值生成了一个有效表格,,您将收到"表格有效"信息和选项: - 保存表格 阿仪科技(深圳)有限公司 1发挥 "Esc"键退出表格和停顿值生成了一个有效表格、您将过程上的一个有效表格、您将过程上的一个有效表格、您将到一个有效表格、您将到了一个有效表格、您将到了一个有效表格和停顿。
	- 继续编辑表格
	- 丢弃表格
- 如果所输入的数值无效,输出出错信息并带有以下选项: - 继续编辑表格
	- 丢弃表格

#### <span id="page-4-6"></span><span id="page-4-3"></span>2.3 用户管理

您作为 "管理员",可以为每个单独的软件功能分配用户权限。

在下面,可以找到用于 "维护"用户的出厂设置,位于 "Configuration options" ( 配置选项 ) ( "AC"列 ) 下。可用的权限如下:

- R (= 读), 只读访问
- R/W (= 读 + 写), 读写访问
- **<br />** 提示 !

"管理员"始终具有读写访问 (R/W),因此没有列出。

# <span id="page-5-4"></span><span id="page-5-0"></span>3 测量 (MEAS)

《 提示!

在测量菜单中,可以在三种不同的显示类型间切换。为此只需按下浏览器的输入按 钮。

# 本地操作的功能名称 ( 显示屏 ) 测量 主要值 ■ pH 或 ORP mV 或 ORP % 三 主要值和辅助值 ■ pH 或 ORP mV 或 ORP % 温度 被测量值  $\Box$  TAG 名称 主要值 原始值 ■ 温度  $\Box$  ISFET 漏电流 (pH/ 场效应) ■ 玻璃电极阻抗 (pH/ 玻璃电极,温度补偿 <sup>=</sup> 自动温度补偿 参比电极阻抗 (pH/ 玻璃电极,温度补偿 <sup>=</sup> 自动温度补偿  $\Box$  电流输出 1 1流 (pH/场效应)<br>日抗<br><sup>由校,温度补偿 = 自动温度补偿<br><br>1<br>**1**<br>**饮(测量参数)**</sup> www.endress.com<br>(测量参数)<br>顶级层

# <span id="page-5-3"></span><span id="page-5-1"></span>4 指定参数 (测量参数

# <span id="page-5-2"></span>4.1 菜单结构,顶级层

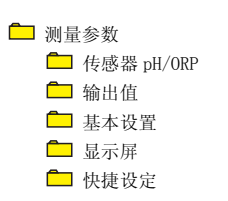

 $\begin{array}{c} \hline \ \hline \ \hline \ \hline \ \end{array}$ 

## <span id="page-6-1"></span><span id="page-6-0"></span>4.2 传感器

## 4.2.1 菜单结构

#### 显示的功能名称 ( 本地操作 )

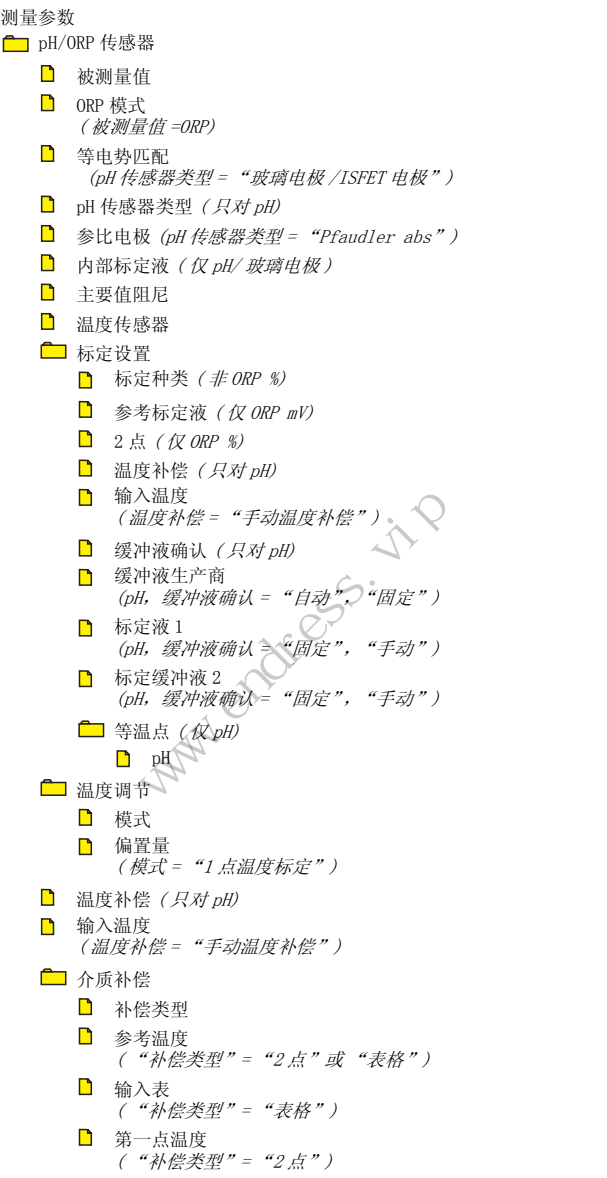

 $D$  pH1 ( "补偿类型"= "2 点") 第二点温度 ( "补偿类型"= "2 点")  $D_{\text{pH2}}$ .<br>("补偿类型"="2点") □ 传感器诊断 ■ 诊断列表 □ 诊断限位 参比电极阻抗  $(\textit{pH}/\textit{+j} \textit{m})$  and  $\textit{m}$  and  $\textit{m}$  sccs 参考 =  $\textit{fF}$ ) 上限报警值 上限警告值 下限警告值 下限报警值  $\Box$  玻璃电极 (1) 阻抗 (pH/ 玻璃电极) (SCS 玻璃电极 (1)= 开 ) 上限报警值 上限警告值 下限警告值 下限报警值  $\Box$  pH (1) 斜率 (只对 pH) 报警值 警告值  $\Box$  玻璃电极 (1) 零点 (pH/ 玻璃电极) 或工作点 (1) (pH/ 场效应) ) 上限报警值 上限警告值 下限警告值 下限报警值  $\Box$  ORP mV (氧化还原电位) 上限报警值 上限警告值 下限警告值 下限报警值 □ 稳定度 ■ 带宽 ■ 稳定时间 □ 标定计时器 ■ 功能 ■ 时间  $\Box$  SCC (pH/玻璃电极) 探头检测系统 ■ 功能 ■ 时间 显示的功能名称 ( 本地操作 ) 】 下限报警值<br>皮璃电极 (1) 阻抗 *(pH/ 玻璃电极 )*<br>SCS 玻璃电极 (1) = 开 )<br><br>」 上限整告值<br>」 下限报警值<br>」 下限报警值<br>」 警告值<br>聲告值 警告值 警告值<br>等告值 警告值 警告值<br>或项电板 (1) *等点 (pH/ 玻璃电极 )*<br>」 上限报警值<br>」 上限整告值<br>】 上限整告值<br>」 下限报警告值<br><br>】 下限报警告值<br><br>】 下限报警告值 www.endress.vip

#### 显示的功能名称 ( 本地操作 )

 $\Box$  SCS 玻璃电极 1 (pH/ 玻璃电极) ( 温度补偿 <sup>=</sup> "自动补偿 (ATC)") ■ SCS 参考 ( 温度补偿 <sup>=</sup> "自动补偿 (ATC)")

#### 4.2.2 配置选项

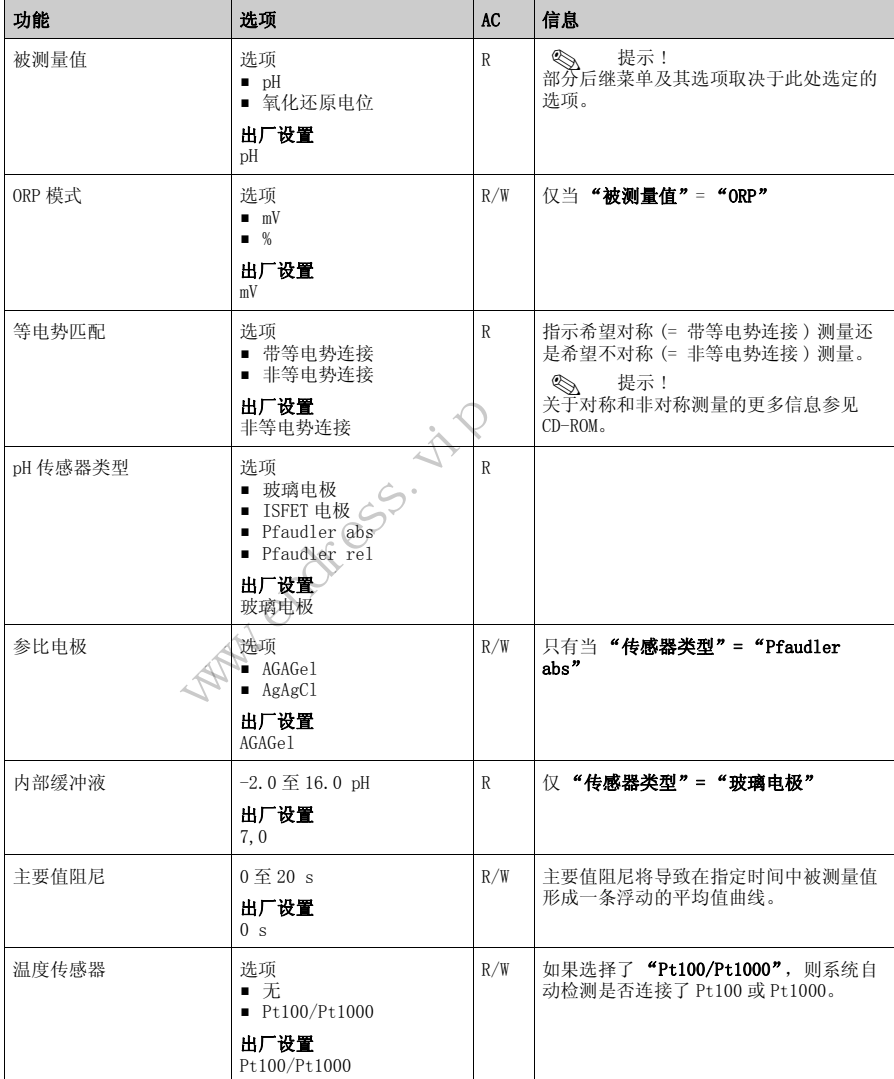

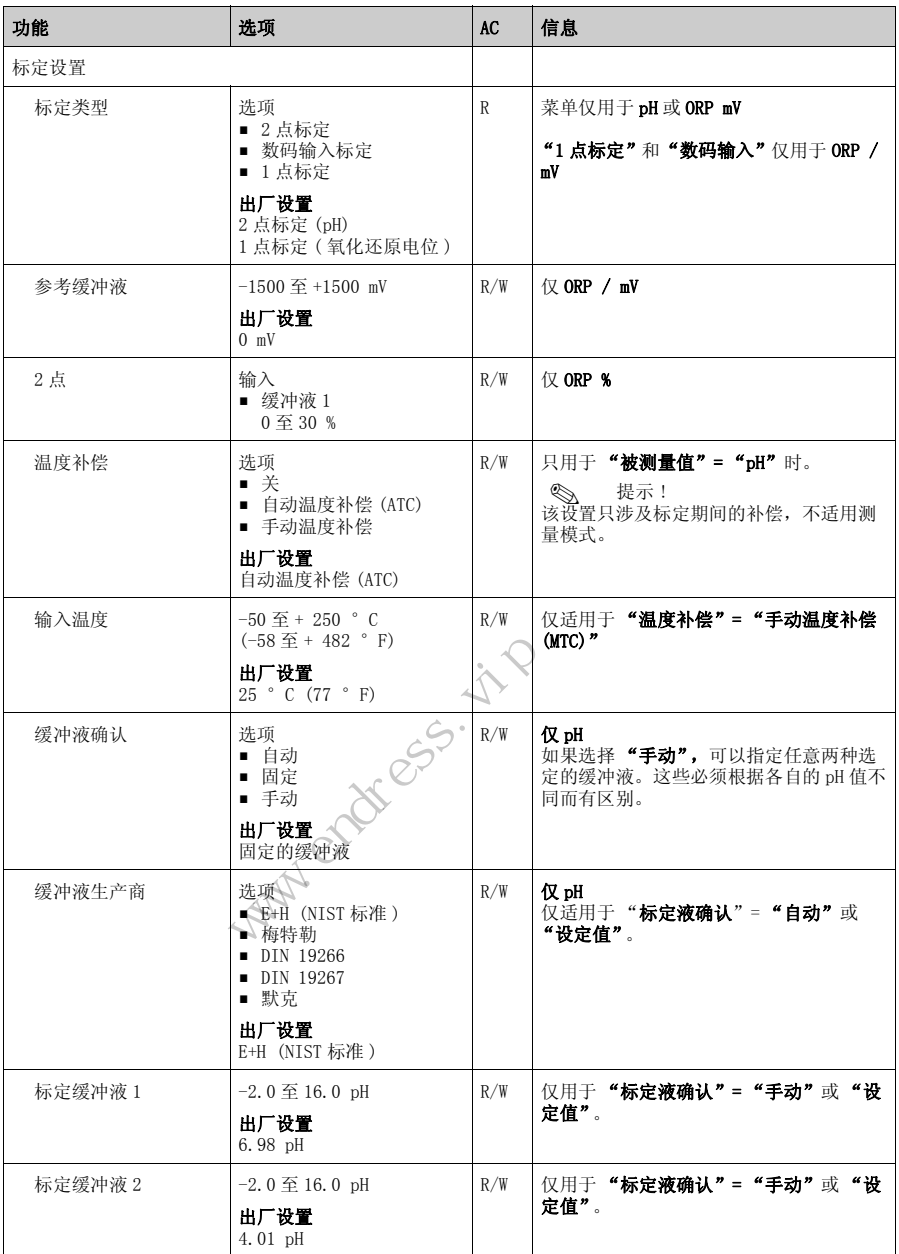

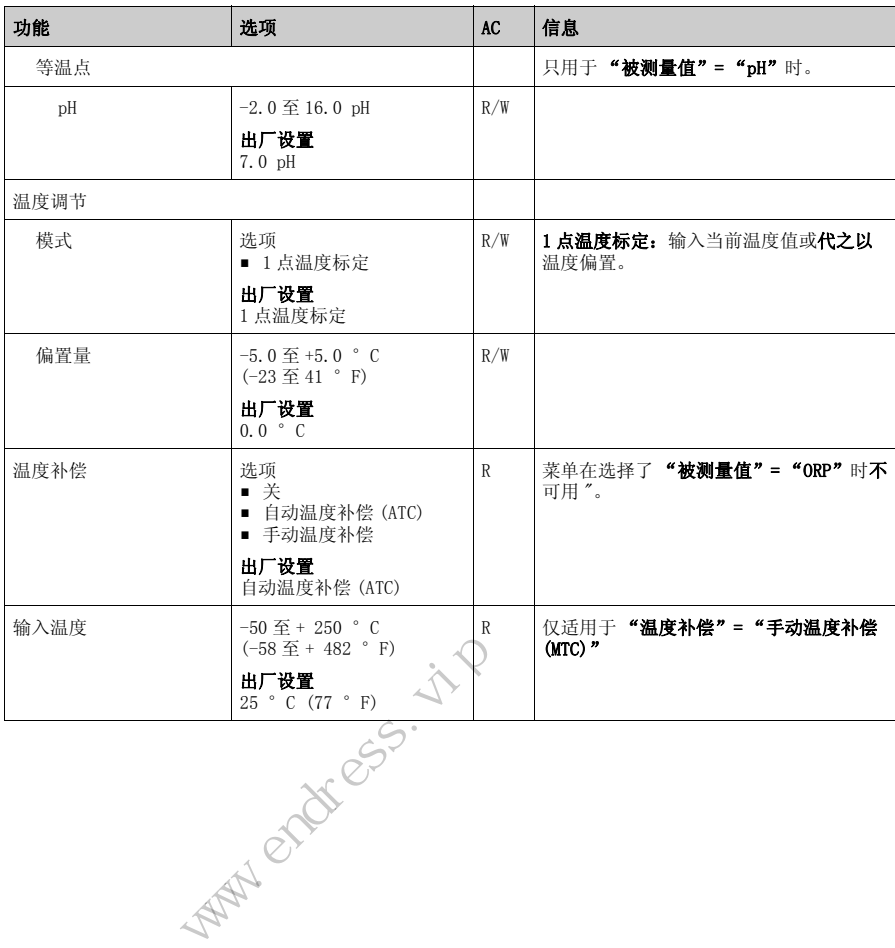

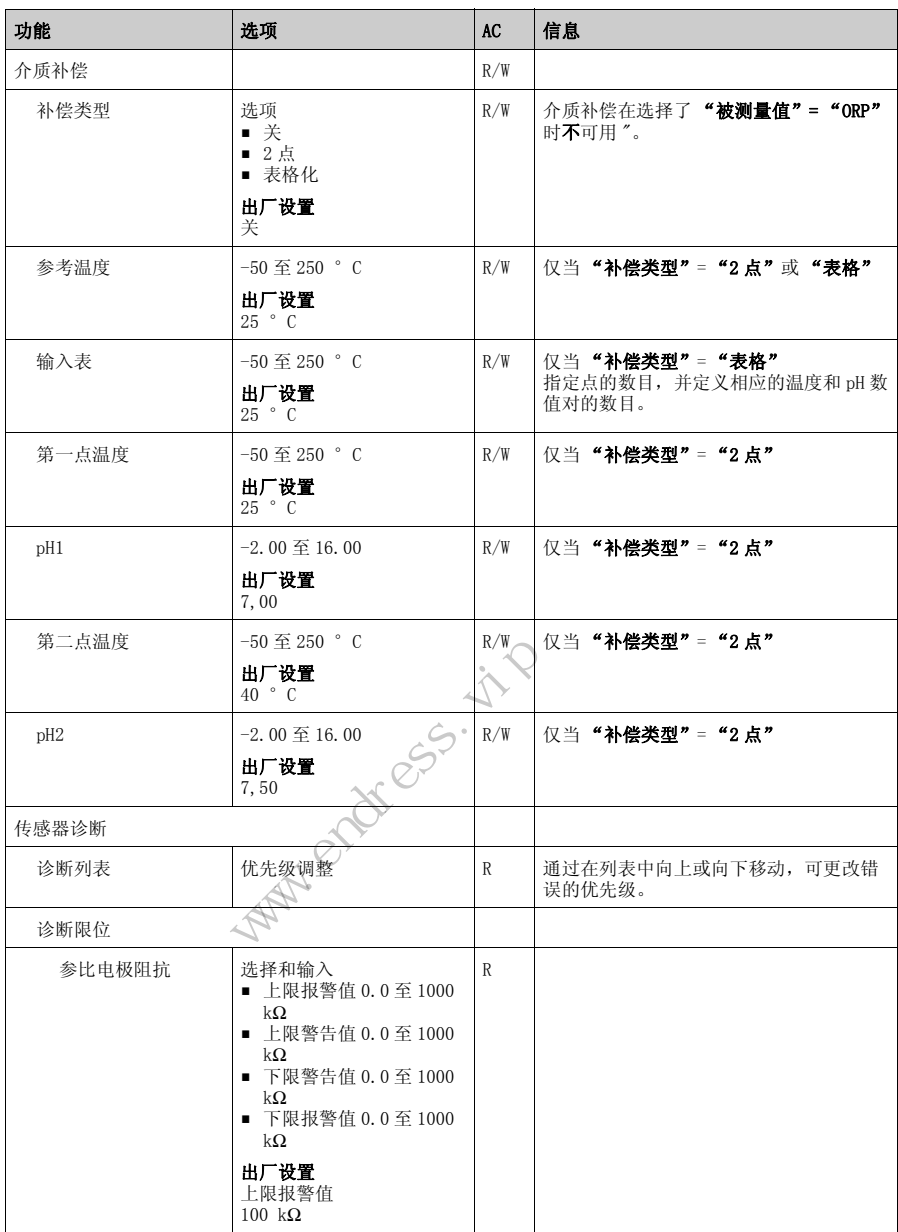

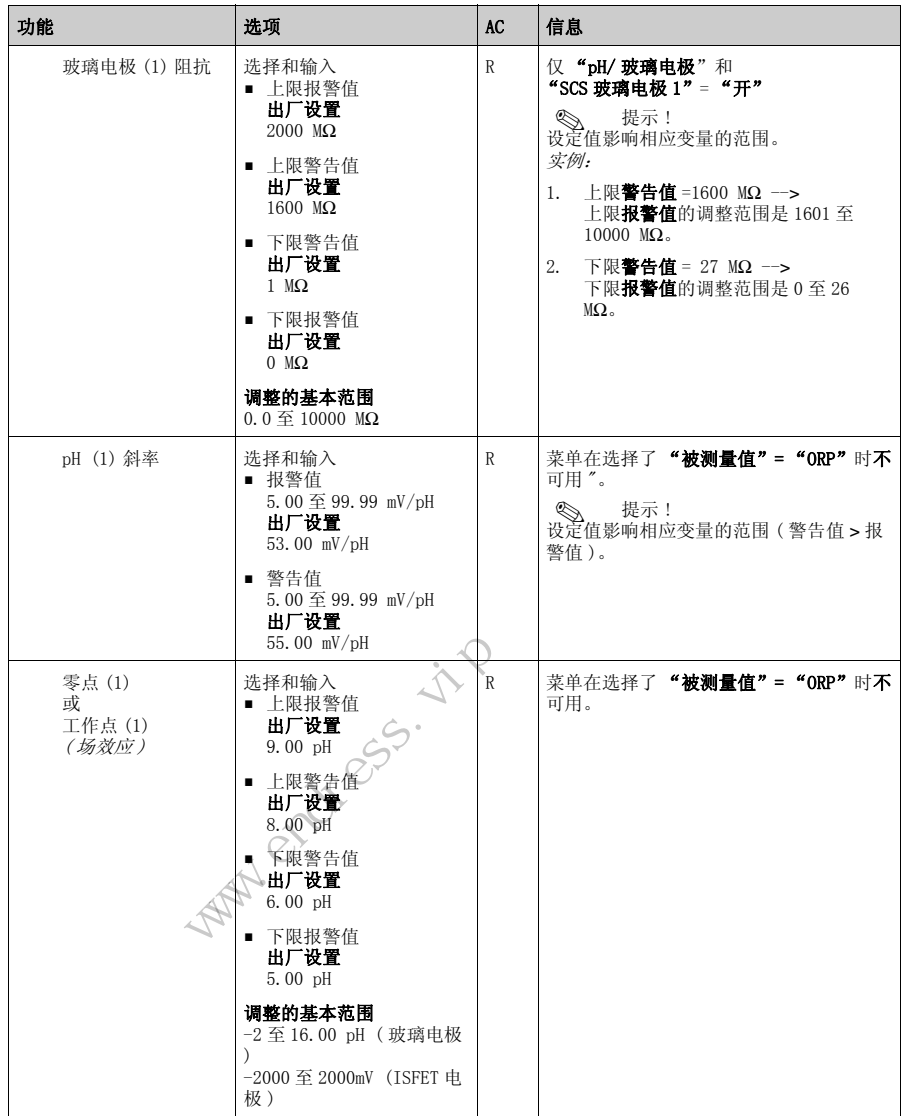

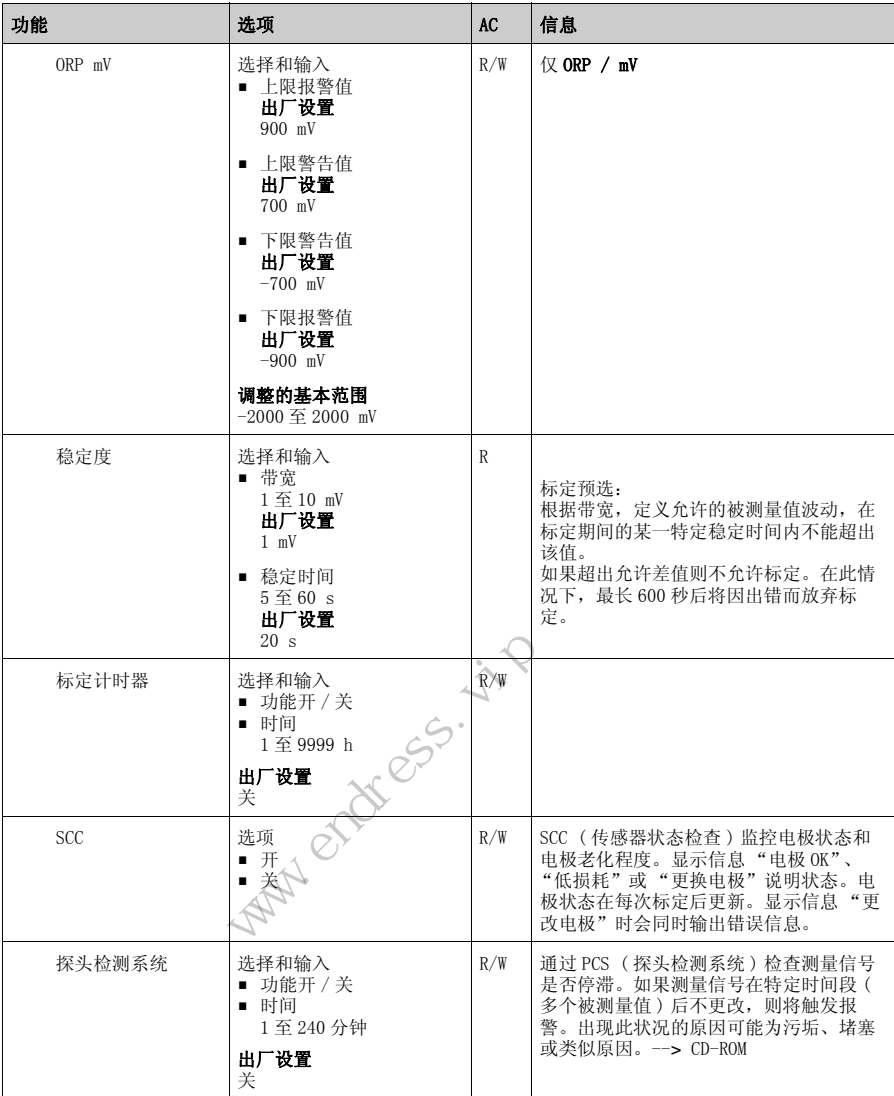

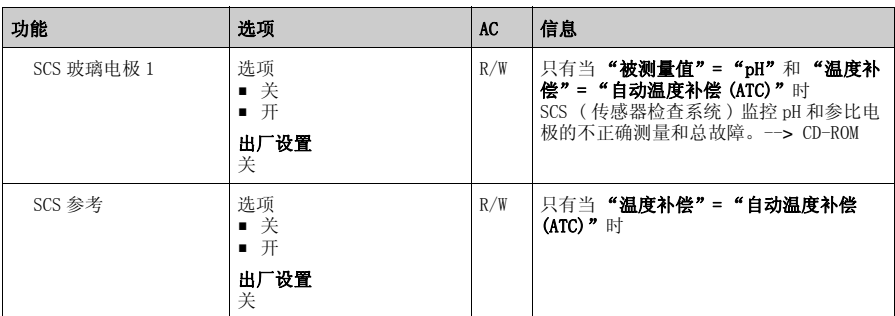

## <span id="page-14-1"></span><span id="page-14-0"></span>4.3 输出值

#### 4.3.1 菜单结构

#### 显示的功能名称 ( 本地操作 )

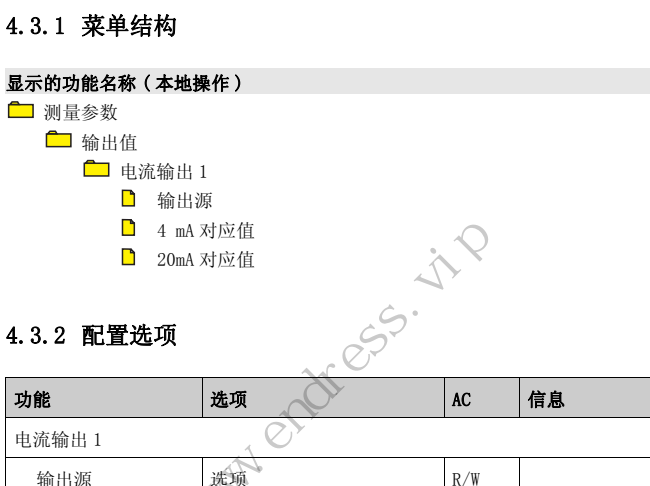

#### 4.3.2 配置选项

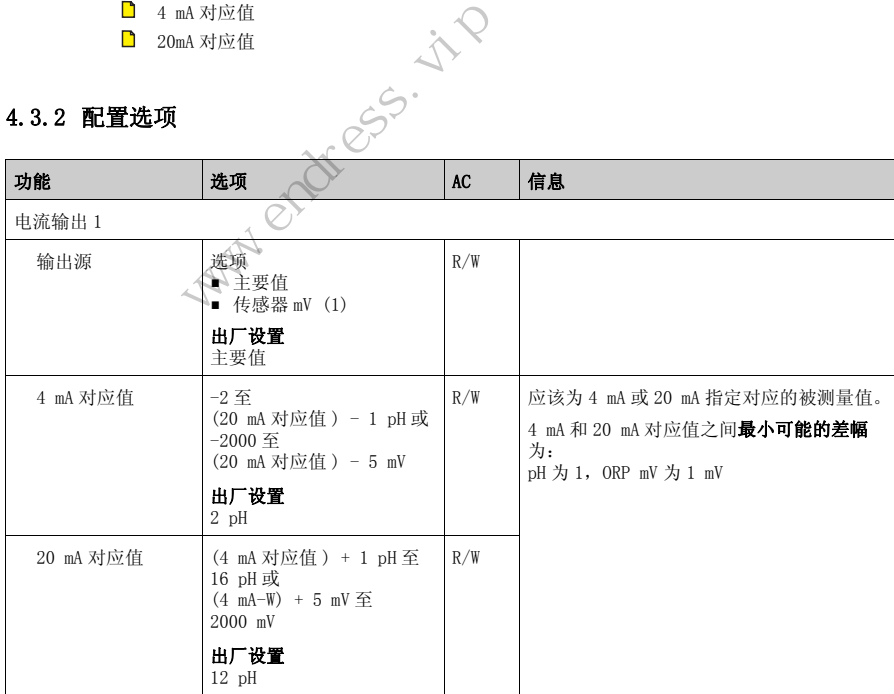

#### <span id="page-15-1"></span><span id="page-15-0"></span>4.4 基本设置

#### 4.4.1 菜单结构

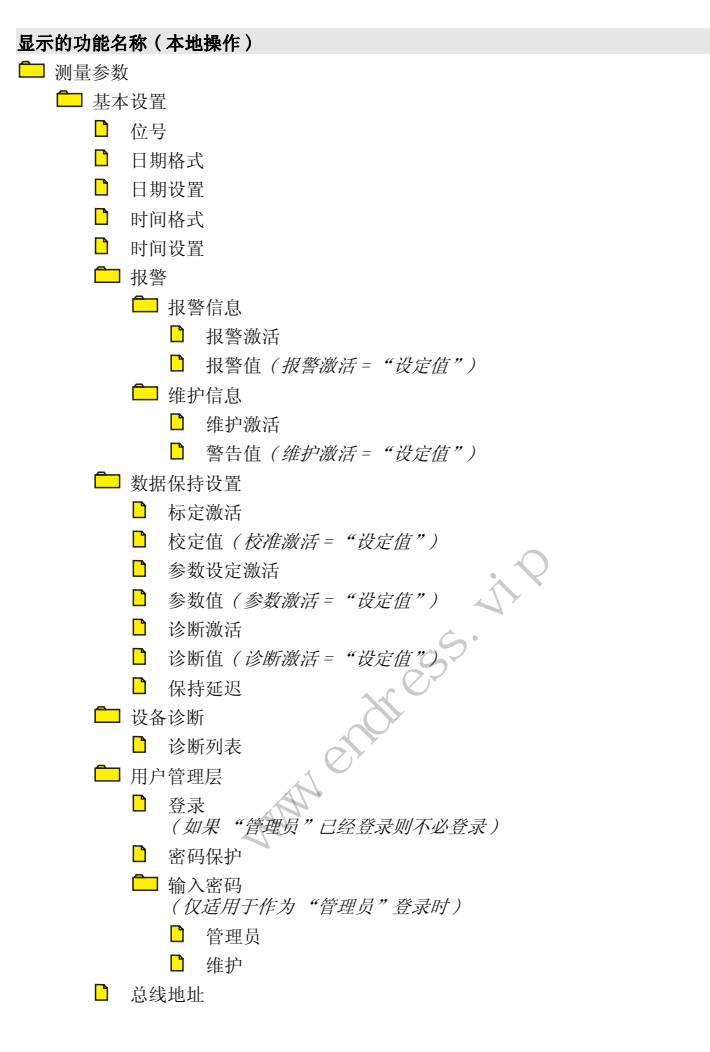

#### 4.4.2 配置选项

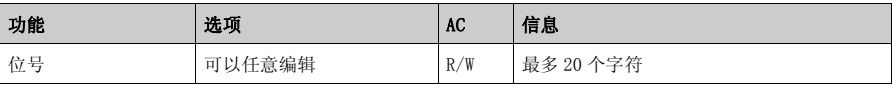

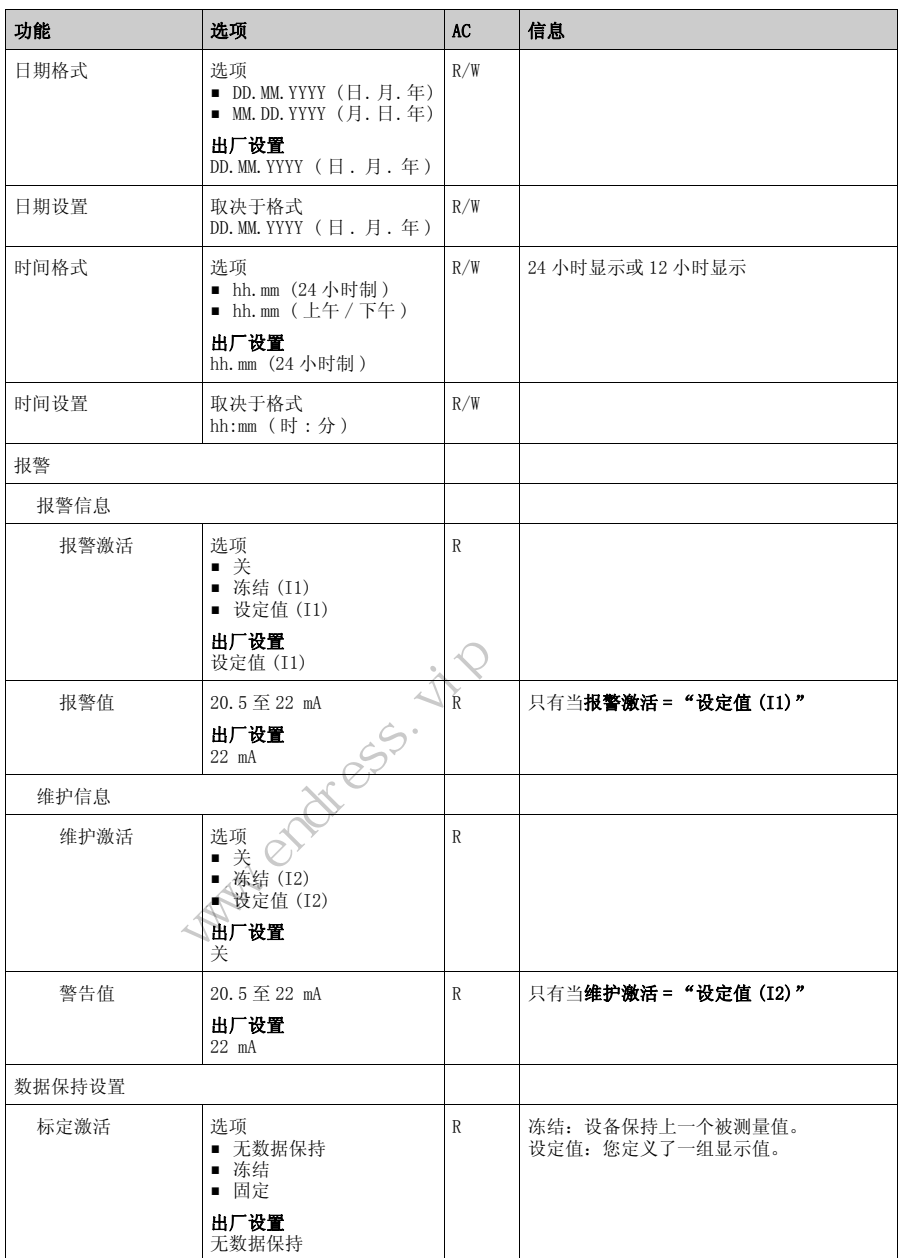

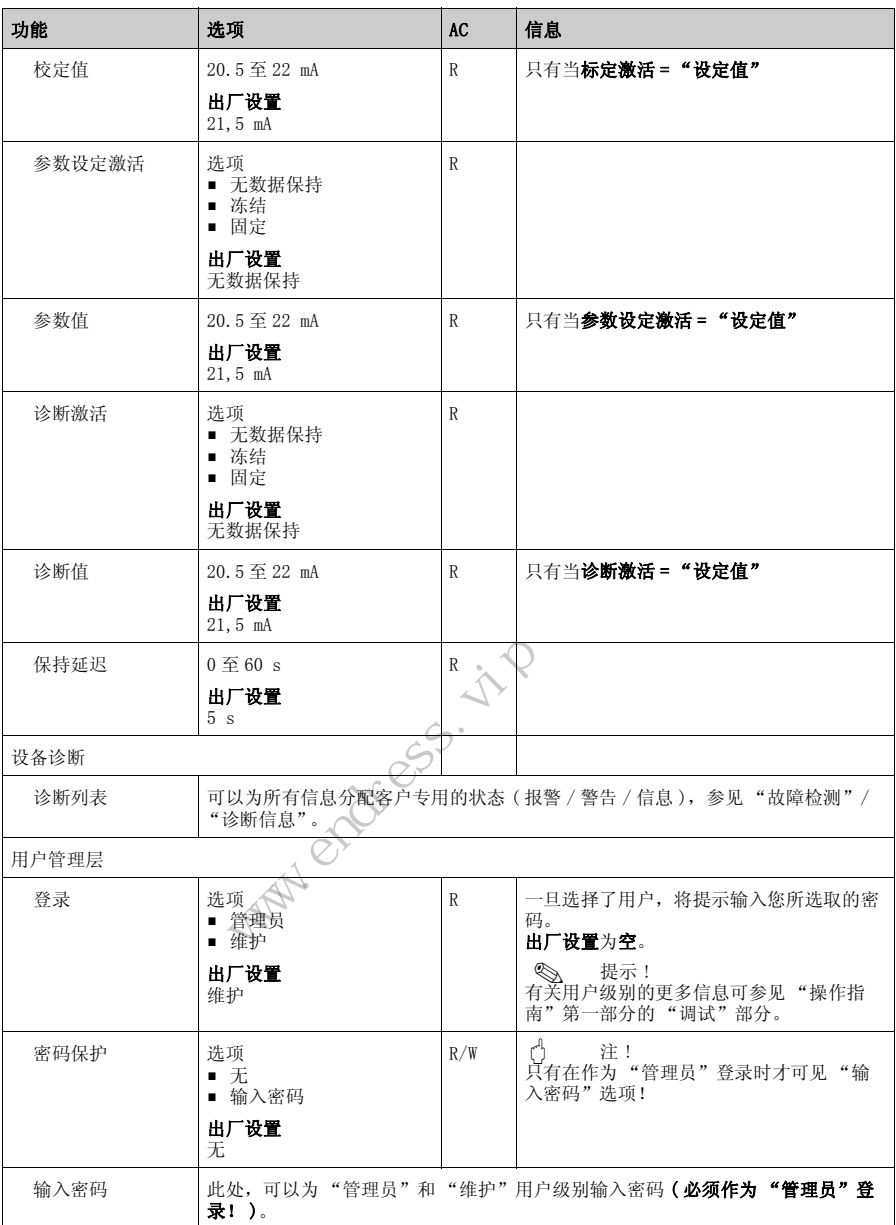

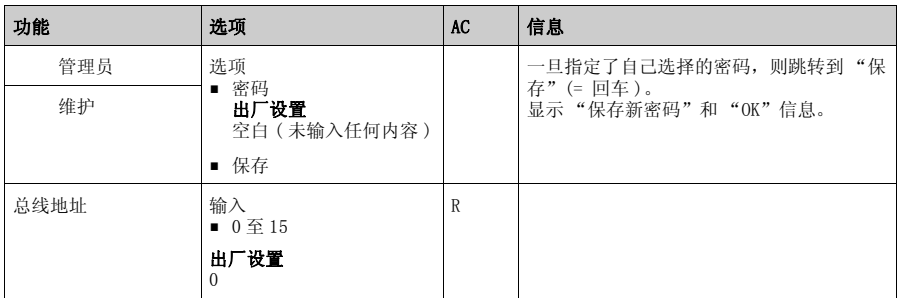

## <span id="page-18-1"></span><span id="page-18-0"></span>4.5 显示屏

4.5.1 菜单结构

#### 显示的功能名称 ( 本地操作 )

- 测量参数
	- 显示屏
		- 语言
		- 主要值格式
		- 温度单位
		- 温度格式

#### 4.5.2 配置选项

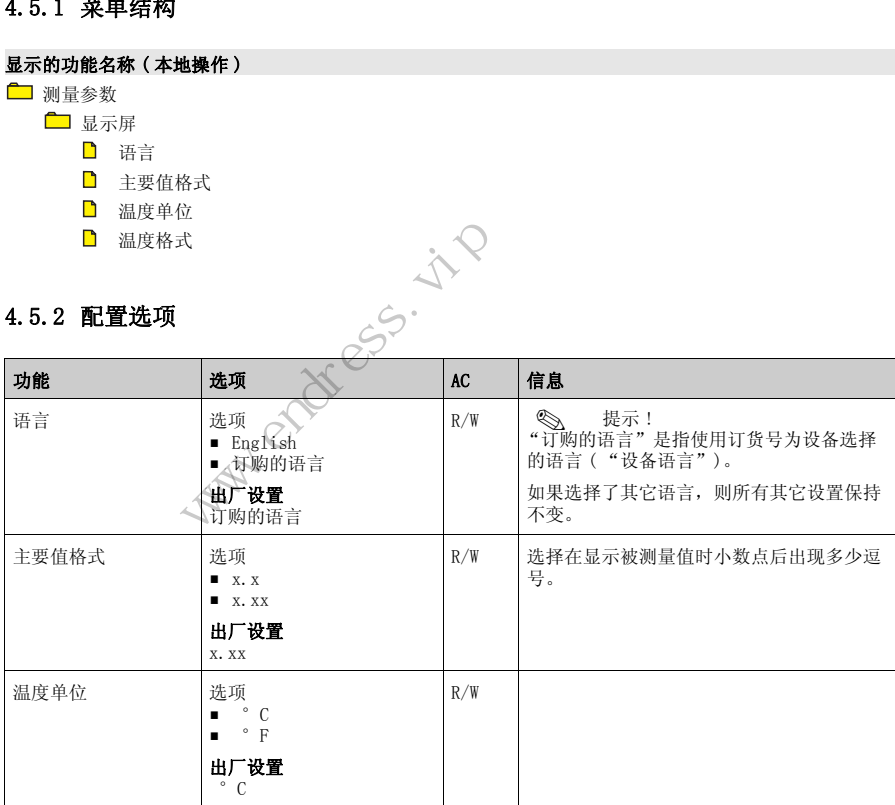

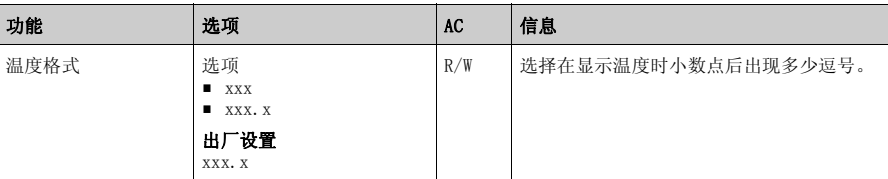

## <span id="page-19-1"></span><span id="page-19-0"></span>4.6 快捷设定

## 4.6.1 菜单结构

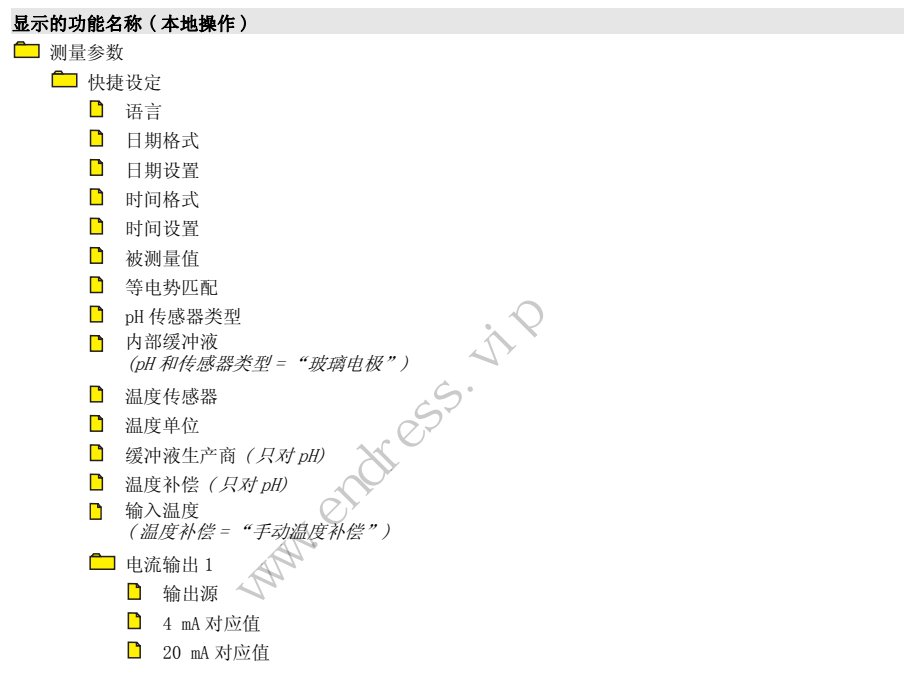

#### 4.6.2 配置选项

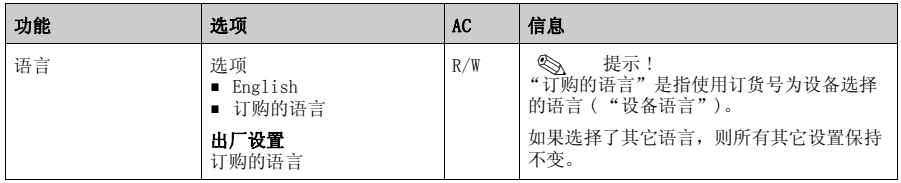

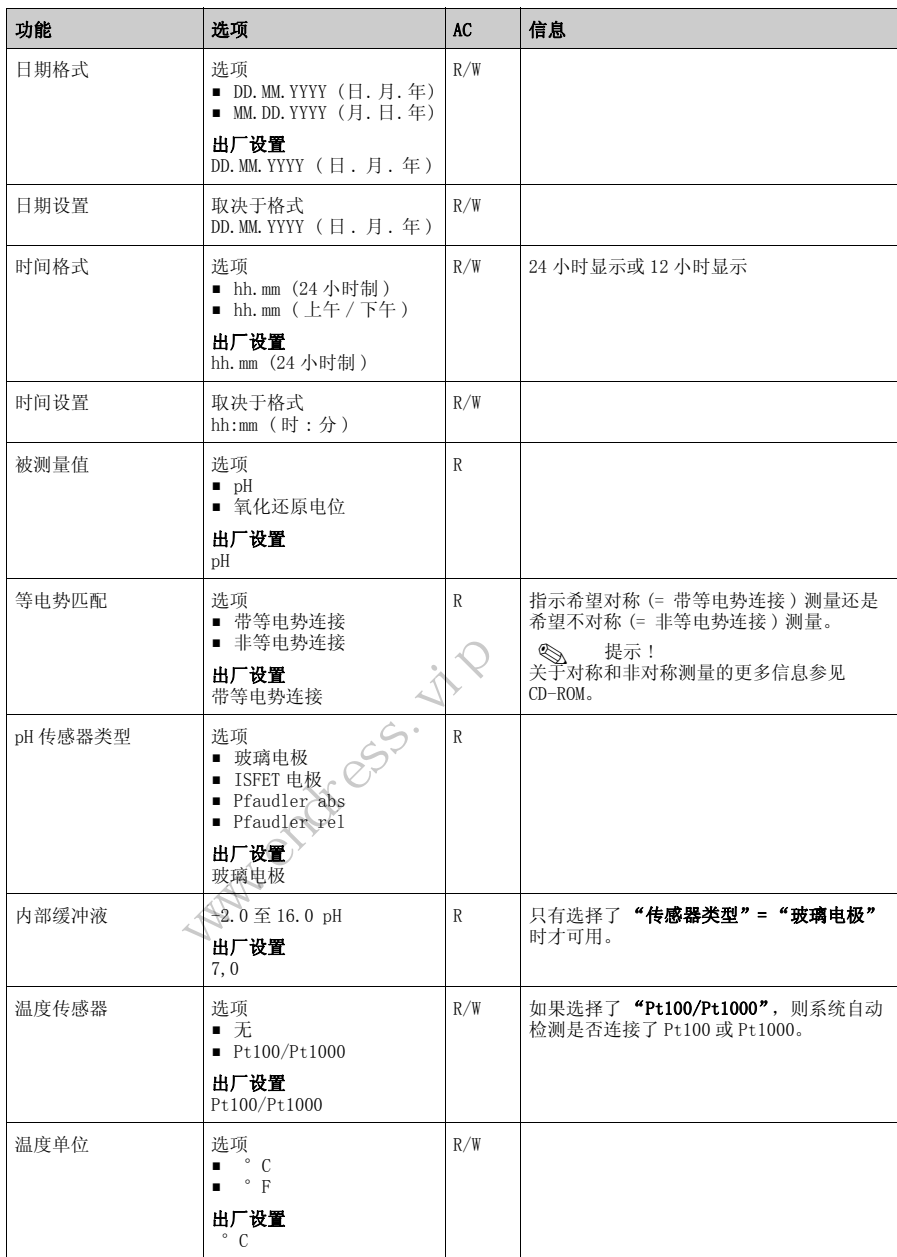

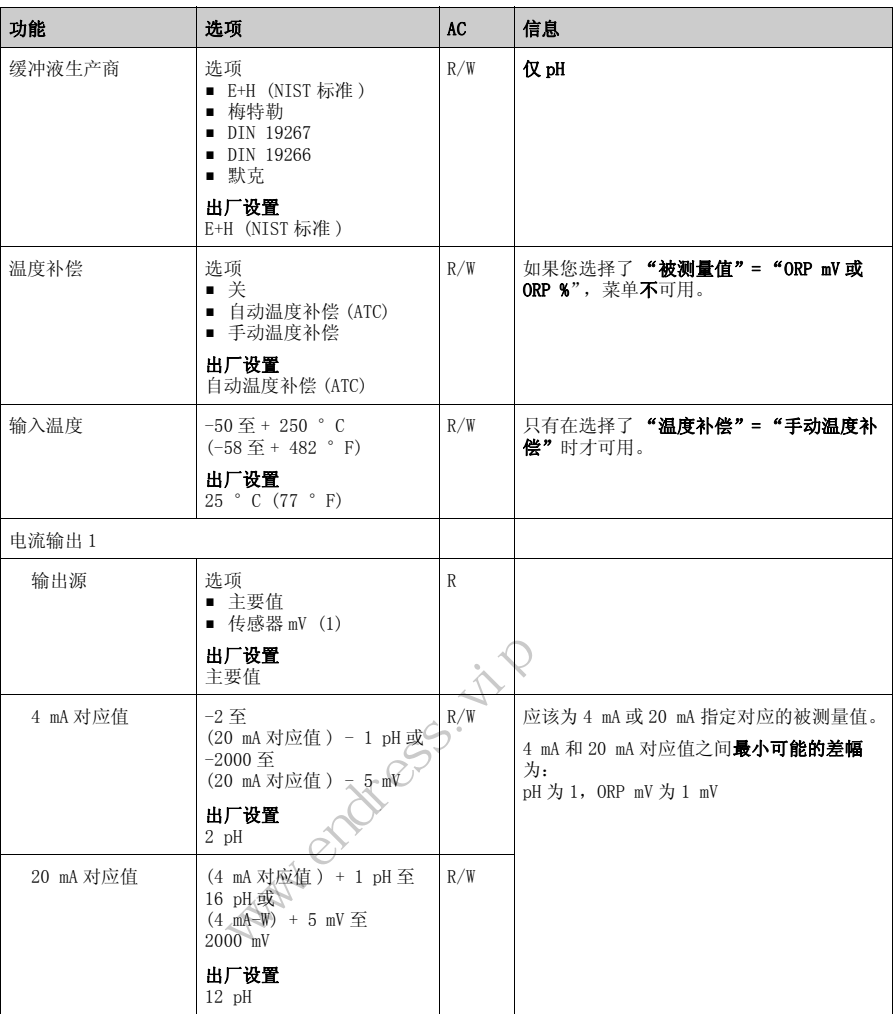

# <span id="page-21-1"></span><span id="page-21-0"></span>5 设备诊断 (诊断)

**<br />
選示!** 

在 "诊断"菜单中,可以找到有关设备状态的信息,尤其是详细的错误和维护信息。 此外,有各种维修服务功能可用1)。 并且,可以在 "数据记录仪"子菜单中配置可选记录。

 $22$  Endress+Hauser

## <span id="page-22-0"></span>5.1 菜单结构,顶级层

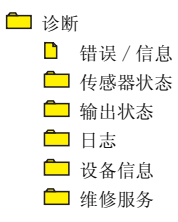

## <span id="page-22-4"></span><span id="page-22-1"></span>5.2 错误 / 信息

显示的功能名称 ( 本地操作 ) □ 诊断  $\Box$  错误 / 信息

## <span id="page-22-6"></span><span id="page-22-2"></span>5.3 传感器状态

显示的功能名称 ( 本地操作 ) 诊断

<span id="page-22-5"></span> $\Box$  传感器状态只用于 pH

## <span id="page-22-3"></span>5.4 输出状态

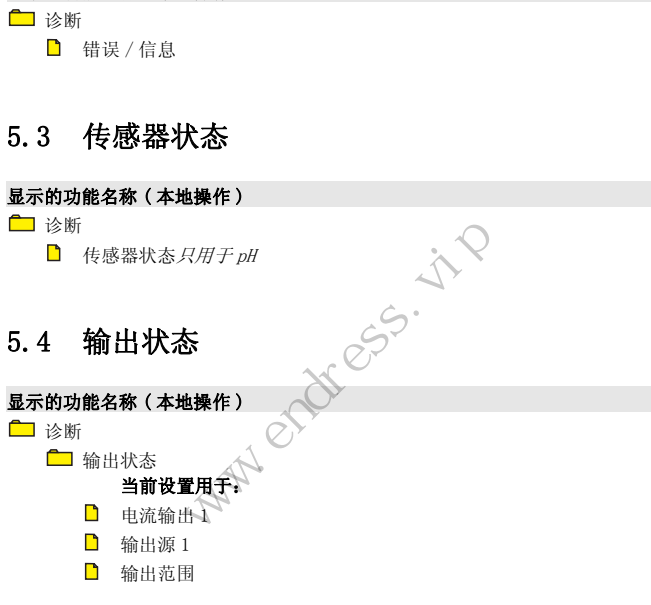

<sup>1)</sup> 具体取决于设备版本

## <span id="page-23-1"></span><span id="page-23-0"></span>5.5 日志

## 5.5.1 菜单结构

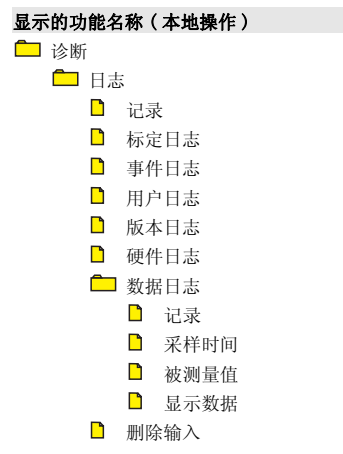

#### 5.5.2 配置选项

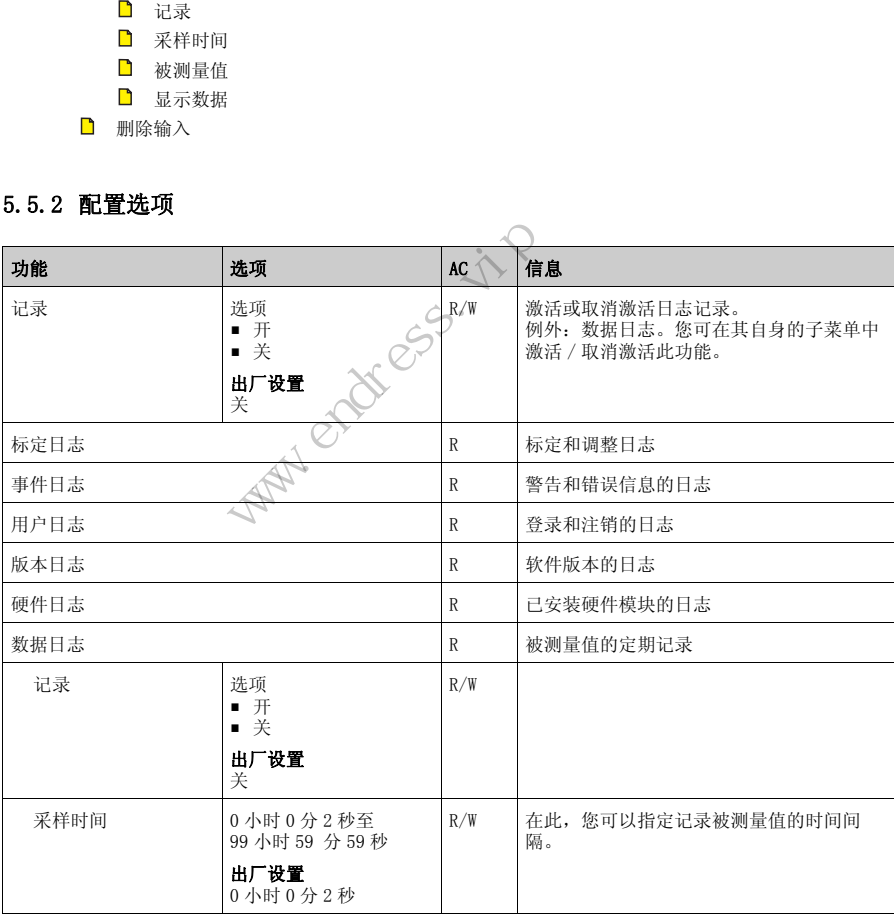

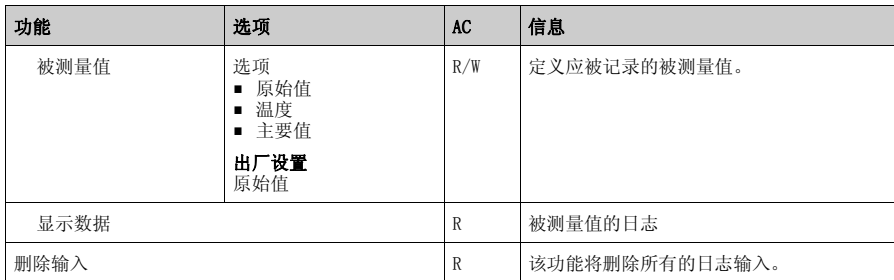

# <span id="page-24-1"></span><span id="page-24-0"></span>5.6 设备信息

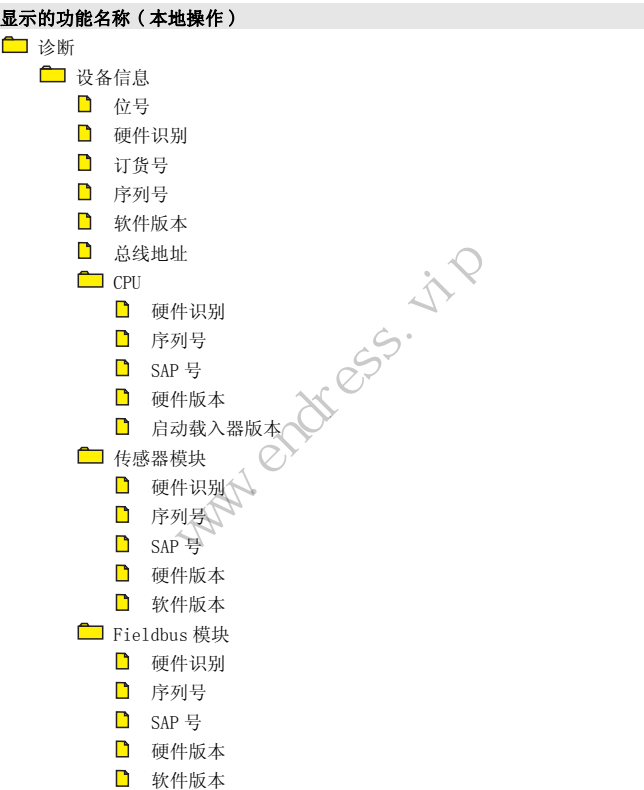

#### <span id="page-25-5"></span><span id="page-25-0"></span>5.7 维修服务

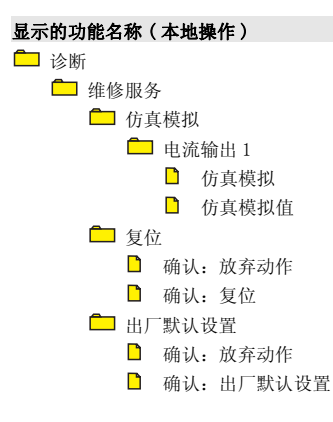

**<>>>** 提示 !

在维护所作的设置时, "复位"选项可以使设备进行重启。 如果选择了"出厂默认设置",则设备进行复位,并且所有设置都复位为出厂设置。 出厂默认设置<br>时, "复位"选项可以使设备进行重启。<br>默认设置", 则设备进行复位, 并且所有设置都<br><br><br><br>进行标定:<br>后<br>意感的时间间隔中<sup>2)</sup>

# <span id="page-25-1"></span>6 标定 (CAL)

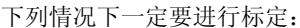

- 初次调试时
- 替换一个传感器后
- 一段时间的停机后
- <span id="page-25-3"></span>• 在由过程决定的敏感的时间间隔中2) )<br>T标定:<br><sup>整的时间间隔中2)</sup><br><</r>

#### <span id="page-25-4"></span><span id="page-25-2"></span>6.1 标定类型

在 "测量参数"/ "传感器 ..."/ "标定设置"/ "标定类型"菜单或快捷设定中 选择标定类型。

- 两点标定
	- 带自动缓冲液确认 ( 仅 pH): 可以选择标定液类型 ( 例如,DIN 19266)。设备在标定期间自动识别标定液。
	- 固定标定液 ( 只对 pH): 从菜单中选择两种标定液。  $-$  手动:  $3)$

在标定期间输入标定液数值。

<sup>2)</sup> 根据过程状况,时间间隔可以是每天数次或每季度一次。<br>3) 当使用出厂设置时,初次调试时不可得。

当使用出厂设置时,初次调试时不可得。

- 单点标定
	- 输入偏置量。
- 数码输入标定:
	- 输入斜率、零点和温度 ( 仅 pH)。
	- 输入 mV 数值 ( 用于氧化还原电位 )。
- 获得标定液样品 - 取一份介质的样品。在实验室分析该样品时,设备确定一个被测量值。 然后输入实验室被测量值。设备将在实验室值的基础上进行测量。

#### <span id="page-26-2"></span><span id="page-26-0"></span>6.2 标定

按如下顺序标定传感器:

- 1. 完全执行菜单 "测量参数"/ "快捷设定"4)。
- 2. 从测量点拆卸传感器。
- 3. 清洁传感器。
- 4. 按下用于 "标定"的软键。
- 5. 执行菜单中的指示。
- 6. 通过返回测量模式结束标定。
- 7. 将传感器安装回测量点。

测量点现在准备就绪,可进行操作。

- **<>>>** 提示 !
- 如果使用 ESC 放弃标定, 或标定发生故障, 则系统继续使用原始标定数据。标定错 误以纯文本显示在显示屏上。 が<sub>却で恐奋</sub>。<br>- 器。<br>- "标定"的软键。<br>中的指示。<br>- 刺量模式结束标定。<br>- 安装回测量点。<br>- 安装回测量点。<br>- 各就绪,可进行操作。<br>- 各就绪,可进行操作。<br>- 心の<br>- 自动删除设置的任何偏置量。<br>- 自动删除设置的任何偏置量。<br>- 本单 などの基本。<br>就绪,可进行操作。<br>文弃标定,或标定发生故障,则<br>下在显示屏上。⊘广告<br>自动删除设置的任何偏置量。<br>自动删除设置的任何偏置量。<br><del>单</del>
	- 接受标定后,自动删除设置的任何偏置量。

#### <span id="page-26-3"></span><span id="page-26-1"></span>6.3 标定菜单

#### 6.3.1 菜单结构

标定 仅 pH

- □ 数码输入标定
	- 斜率
	- $\Box$  零点  $(\overline{\mathcal{H}}\overline{\mathcal{H}}\overline{\mathcal{H}}\overline{\mathcal{H}}\overline{\mathcal{H}})$
	- 输入新数值
		- 斜率
		- $\Box$  零点  $(\overline{\mathcal{H}}\overline{\mathcal{H}}\overline{\mathcal{H}}\overline{\mathcal{H}}\overline{\mathcal{H}})$  或工作点 (ISFET 电极)
		- 温度

4) 仅用于初步调试

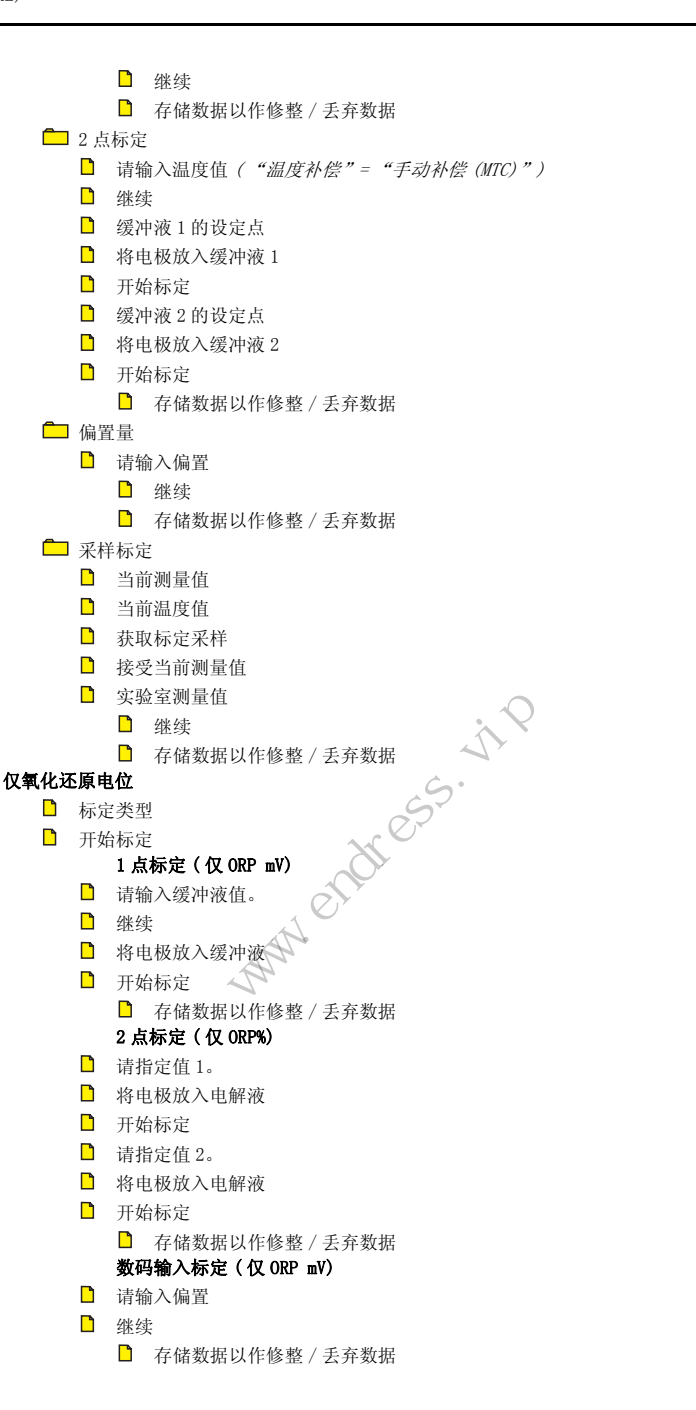

#### pH 和氧化还原电位

- 温度调节
	- 模式
	- 偏置量
	- 开始调整
		- 参考温度 1 输入
		- 新偏置量
		- 存储数据以作修整 / 丢弃数据

#### 6.3.2 配置选项 pH

**<br />
想示!** 

在利用数码输入标定或者两点标定进行标定之前,从介质中取下传感器,并在标定之 后再将其重新放入介质中。

将传感器放在介质中进行样品或偏置量标定!

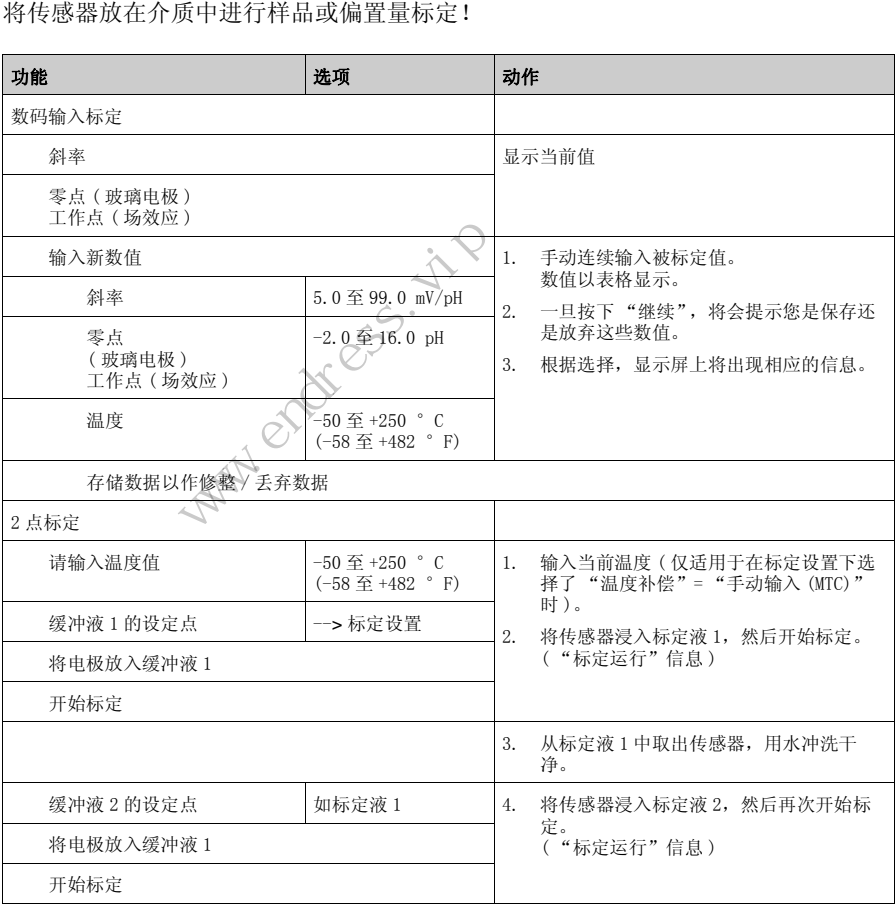

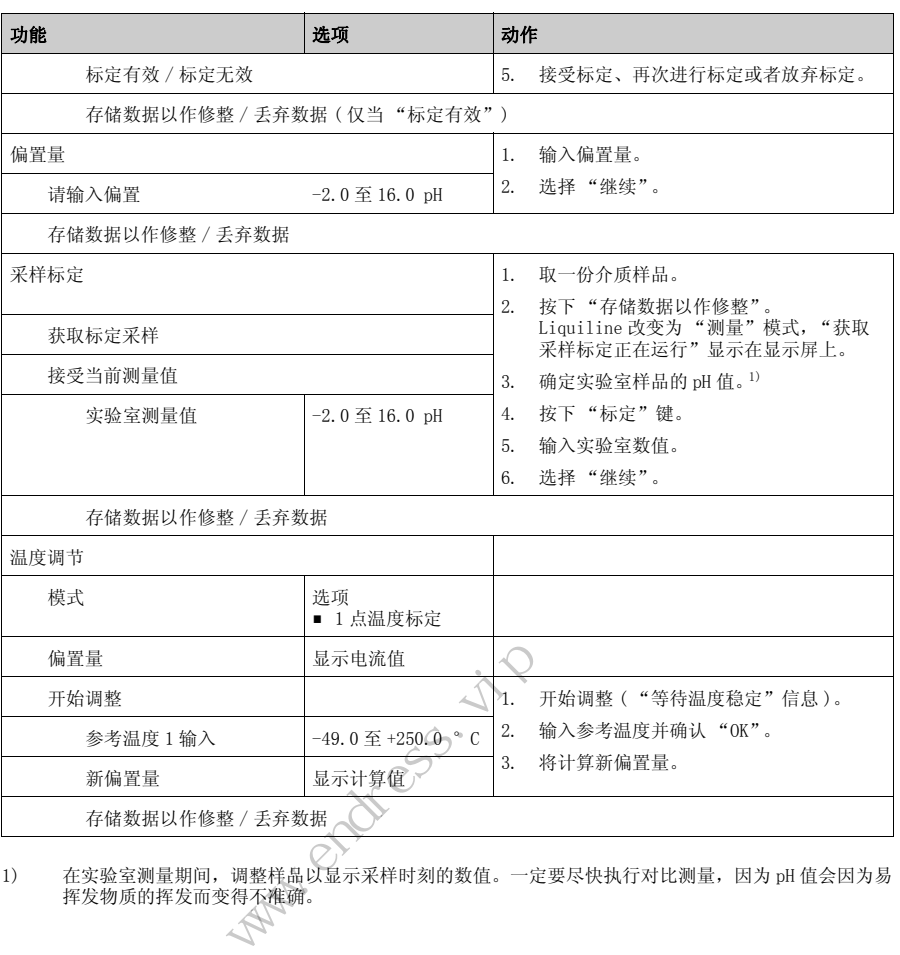

1) 在实验室测量期间,调整样品以显示采样时刻的数值。一定要尽快执行对比测量,因为 pH 值会因为易

#### 6.3.3 氧化还原电位配置选项

**<br /> 提示 !** 

在标定之前,从介质中取出传感器,并在标定之后将其浸入介质中。

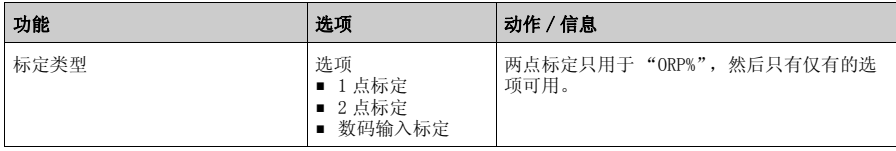

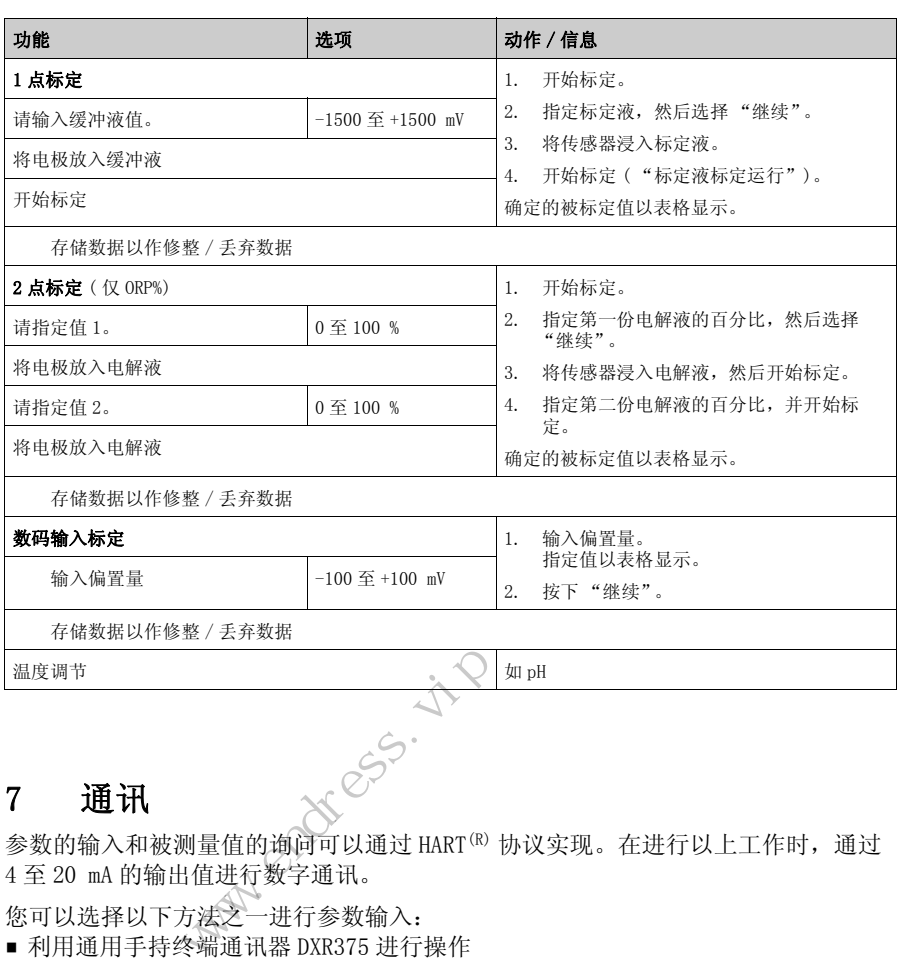

#### <span id="page-30-0"></span>7 通讯

参数的输入和被测量值的询问可以通过 HART<sup>(R)</sup> 协议实现。在进行以上工作时, 通过 4 至 20 mA 的输出值进行数字通讯。

您可以选择以下方法之一进行参数输入:

- ■利用通用手持终端通讯器 DXR375 进行操作
- 通过 PC 使用 Endress+Hauser 操作软件, 例如 "Fieldcare", 以及 HART<sup>(R)</sup> 调制解调 器进行操作

**<br />** 提示 !

关于 HART 通讯的详细信息无法在 CD 光盘上的文档 CM42PH-LIT-18.pdf(English) 中 找到。

#### <span id="page-30-2"></span><span id="page-30-1"></span>7.1 HART 通讯器

如果在您的通讯器上安装有 Liquiline DD ( 设备描述 ), 则可以通过通讯器进行所有 设置。

只有受到限制的配置或操作才能使用 ( 预安装的 ) 通用 DD 进行。

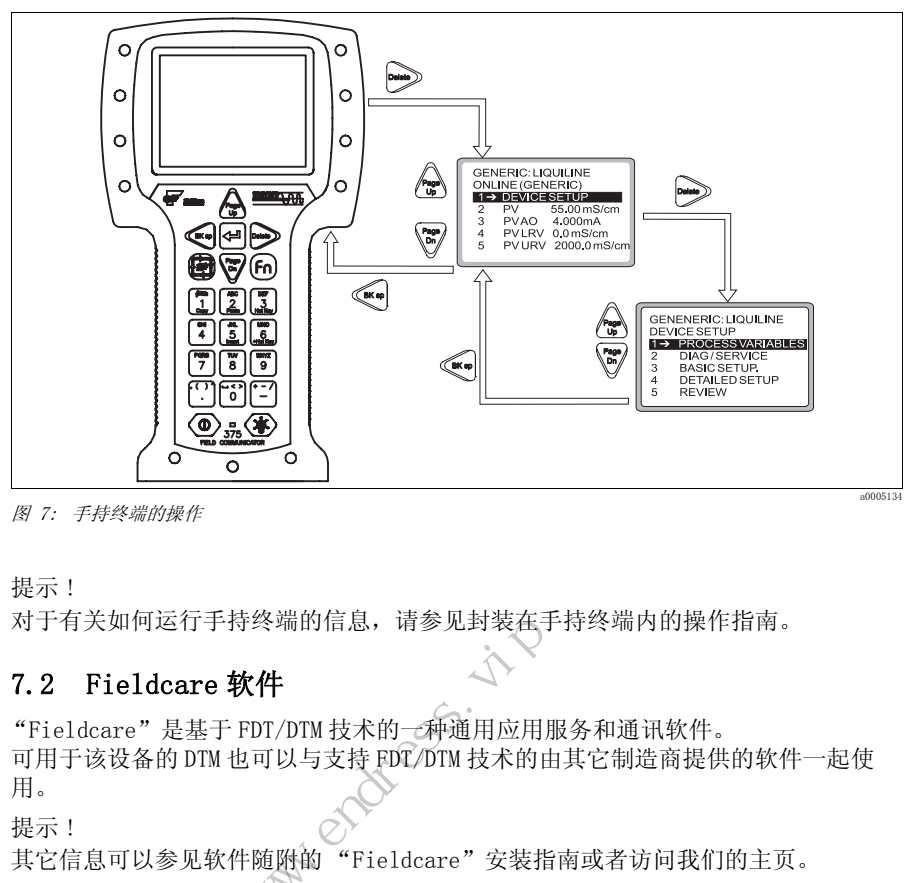

图 7: 手持终端的操作

**<br />
强示!** 

对于有关如何运行手持终端的信息,请参见封装在手持终端内的操作指南。

#### <span id="page-31-0"></span>7.2 Fieldcare 软件

<span id="page-31-2"></span>"Fieldcare"是基于 FDT/DTM 技术的一种通用应用服务和通讯软件。 可用于该设备的 DTM 也可以与支持 FDT/DTM 技术的由其它制造商提供的软件一起使 用。 守终端的信息, 请参见封袋在于<br>**欧件**<br>EDT/DTM 技术的一种通用应用用<br>也可以与支持 EDT/DTM 技术的由<br>他随附的"Fieldcare"安装指

 ! 提示 ! "Fieldcare"安装指南或者访问我们的主页。

#### <span id="page-31-3"></span><span id="page-31-1"></span>7.3 设备 ID

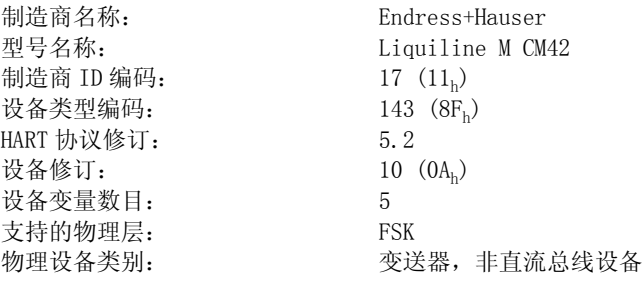

## <span id="page-32-4"></span><span id="page-32-0"></span>7.4 接口

模拟输出 1:主要值

主要值对应于 HART 主变量。 HART 通讯仅在此输出上可用。

模拟输出 2

没有 HART 通讯通过此输出可用。

#### <span id="page-32-3"></span>多点模式

如果需要以多点模式运行 Liquiline, 必须旋转 CPU 模块处的多点旋钮 (→ ■ 8, 逆 时针 45 °)。

在多点模式中,电流输出自设备启动起固定为 4.2 mA。这能达到最佳的多点兼容性。 相反地,Liquiline 从 22.5 mA 开始常规运行,以确保 SIL 相一致。

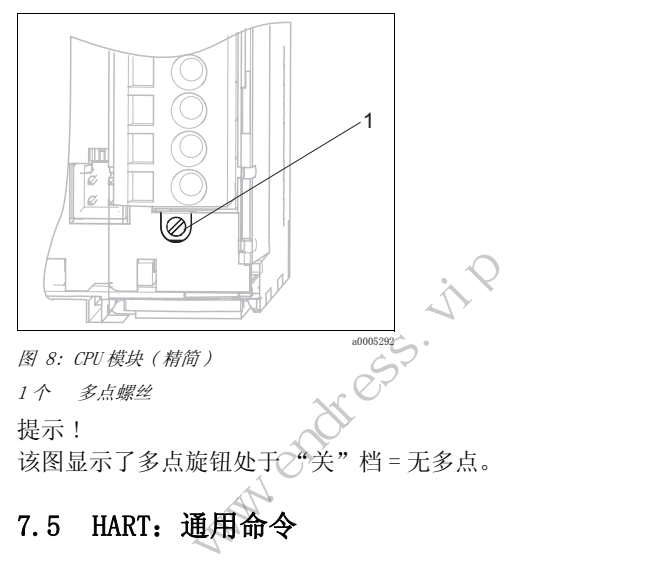

<span id="page-32-2"></span>《 提示! 该图显示了多点旋钮处于2"关"档 = 无多点。

## <span id="page-32-5"></span><span id="page-32-1"></span>7.5 HART:通用命令

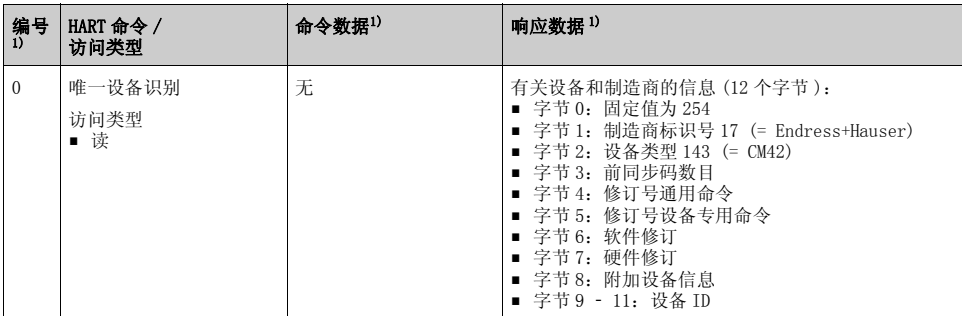

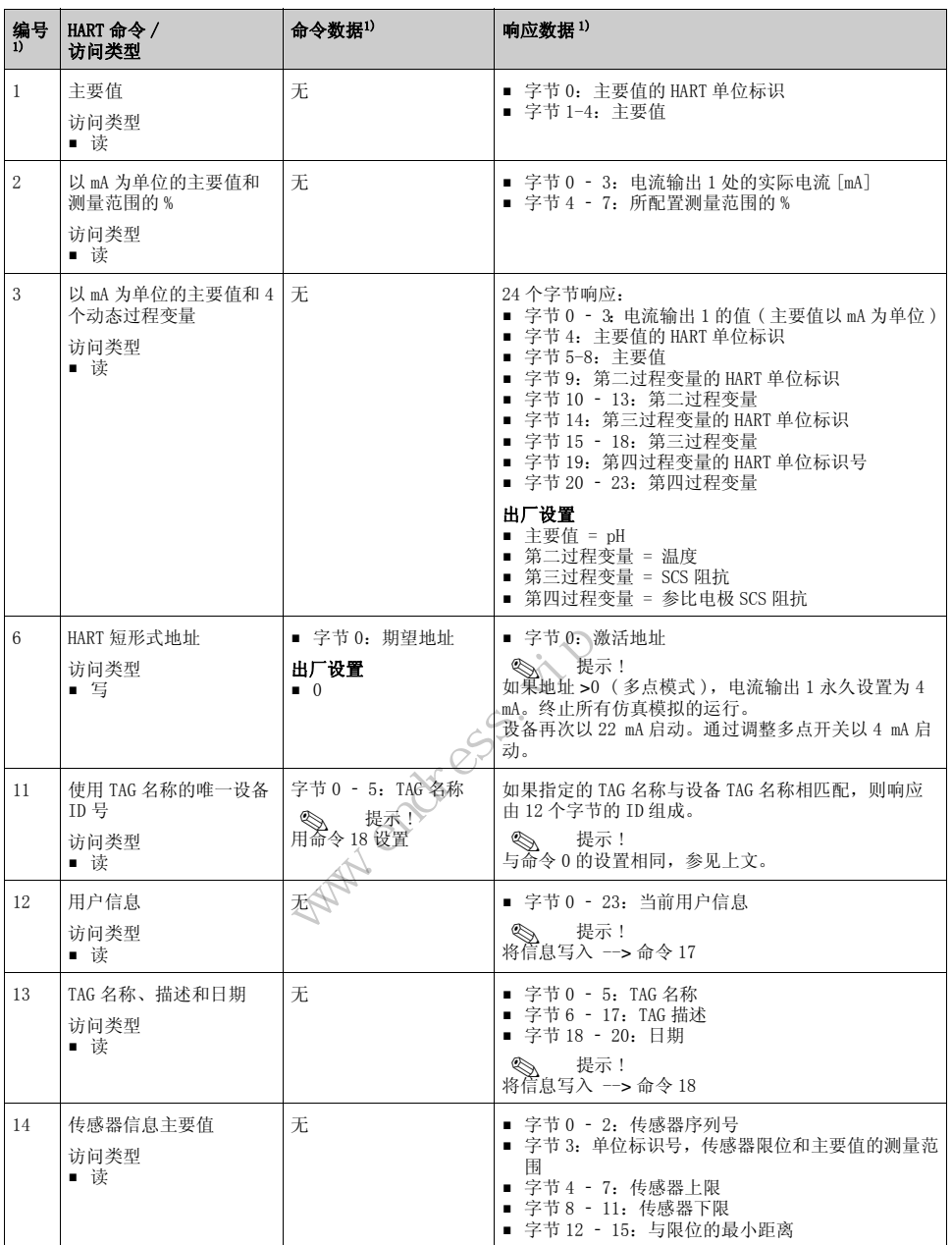

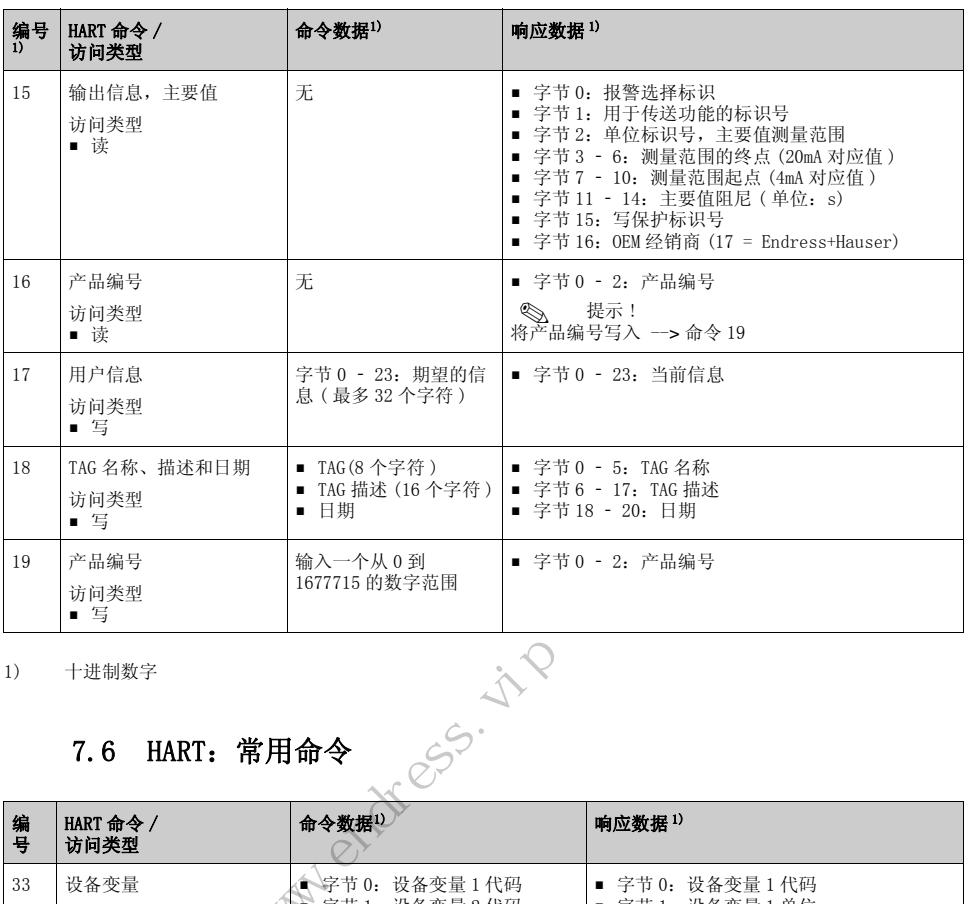

1) 十进制数字

## <span id="page-34-1"></span><span id="page-34-0"></span>7.6 HART:常用命令

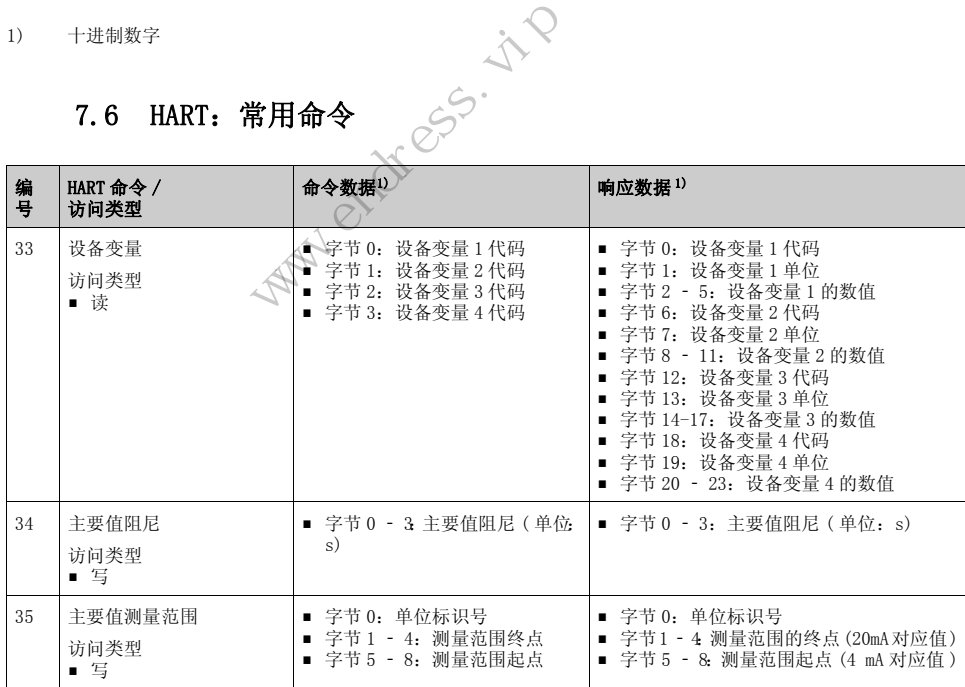

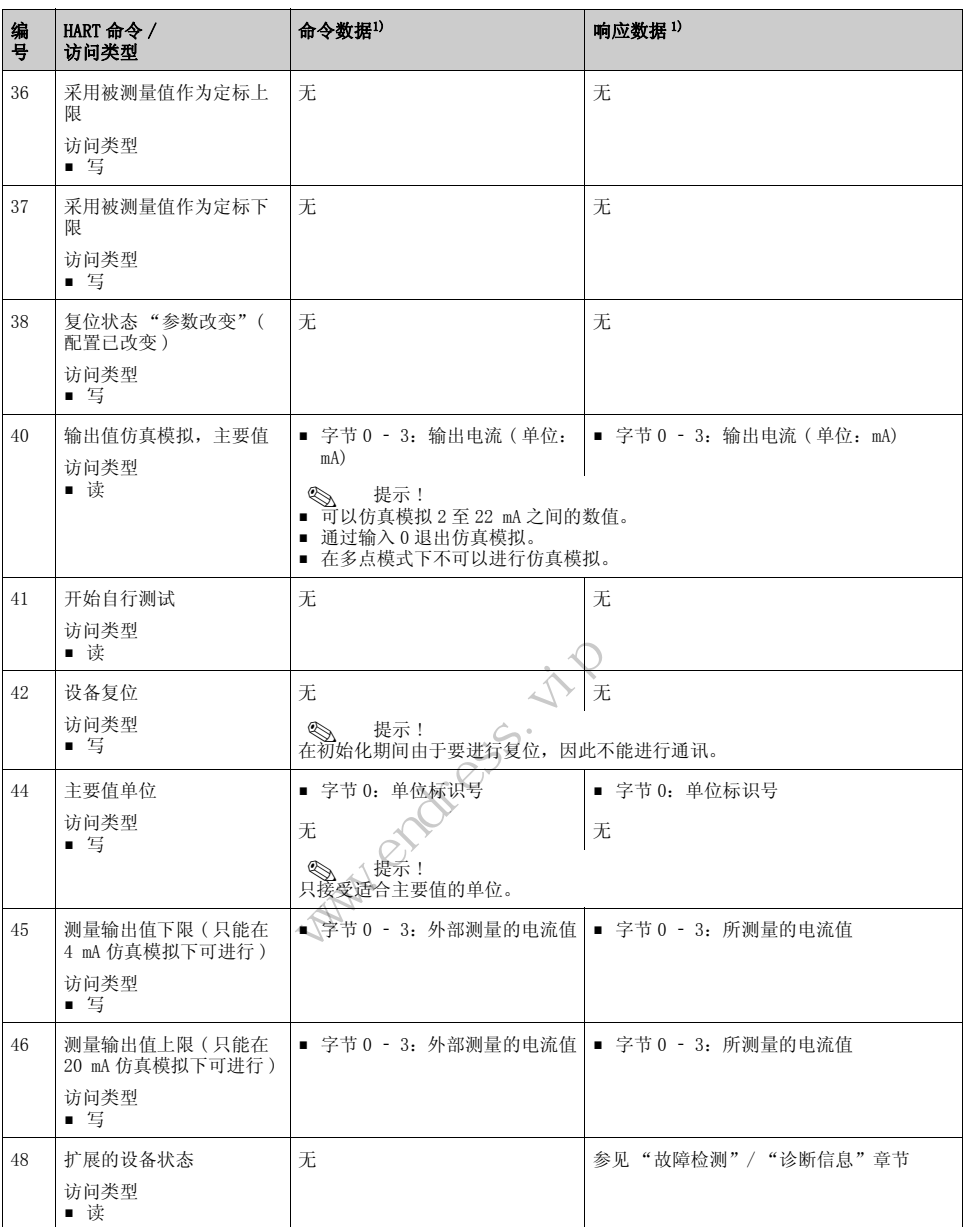

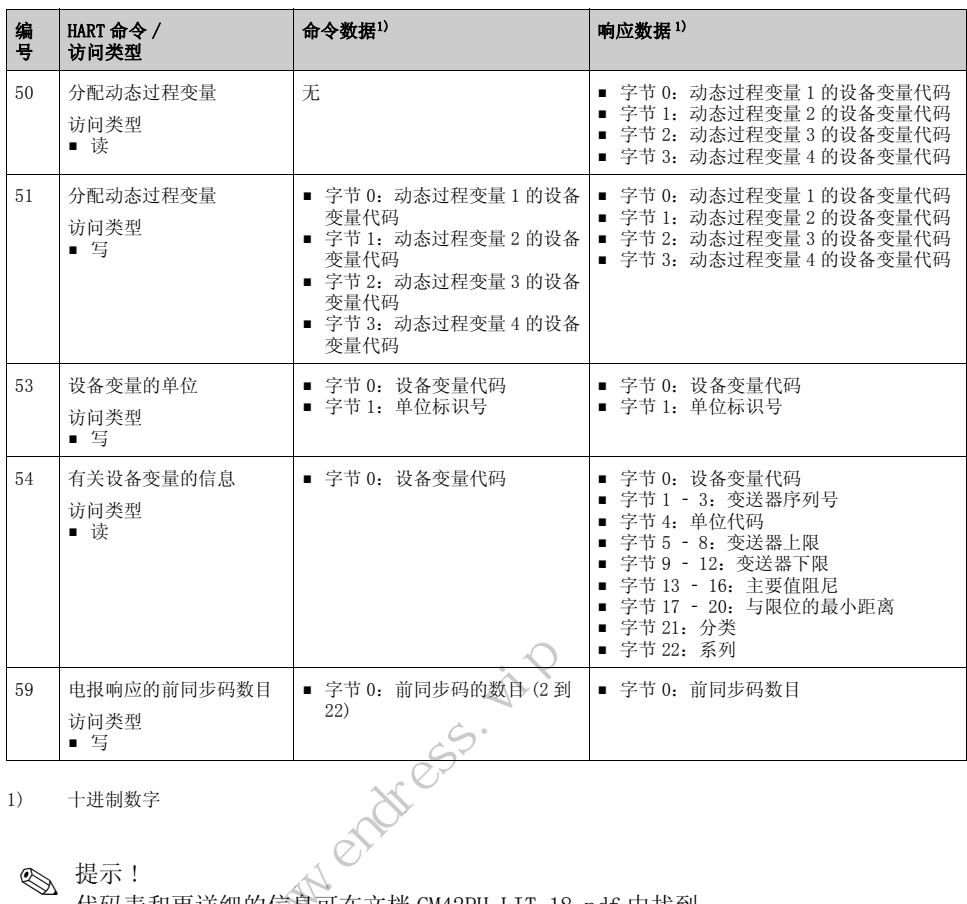

1) 十进制数字

**<br />** 提示 ! 代码表和更详细的信息可在文档 CM42PH-LIT-18.pdf 中找到。

## <span id="page-36-2"></span><span id="page-36-0"></span>7.7 专用设备命令

有关专用设备命令的描述可以在 CD 光盘上的文档 CM42PH-LIT-18.pdf 中找到。

" 注 !

DD ( 设备描述 ) 或 DTM ( 设备类型管理器 ) 使用设备专用命令。只在个别情况下才 "手动"输入以使用这些命令。

## <span id="page-36-3"></span><span id="page-36-1"></span>7.8 状态信息

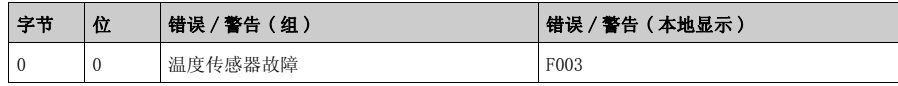

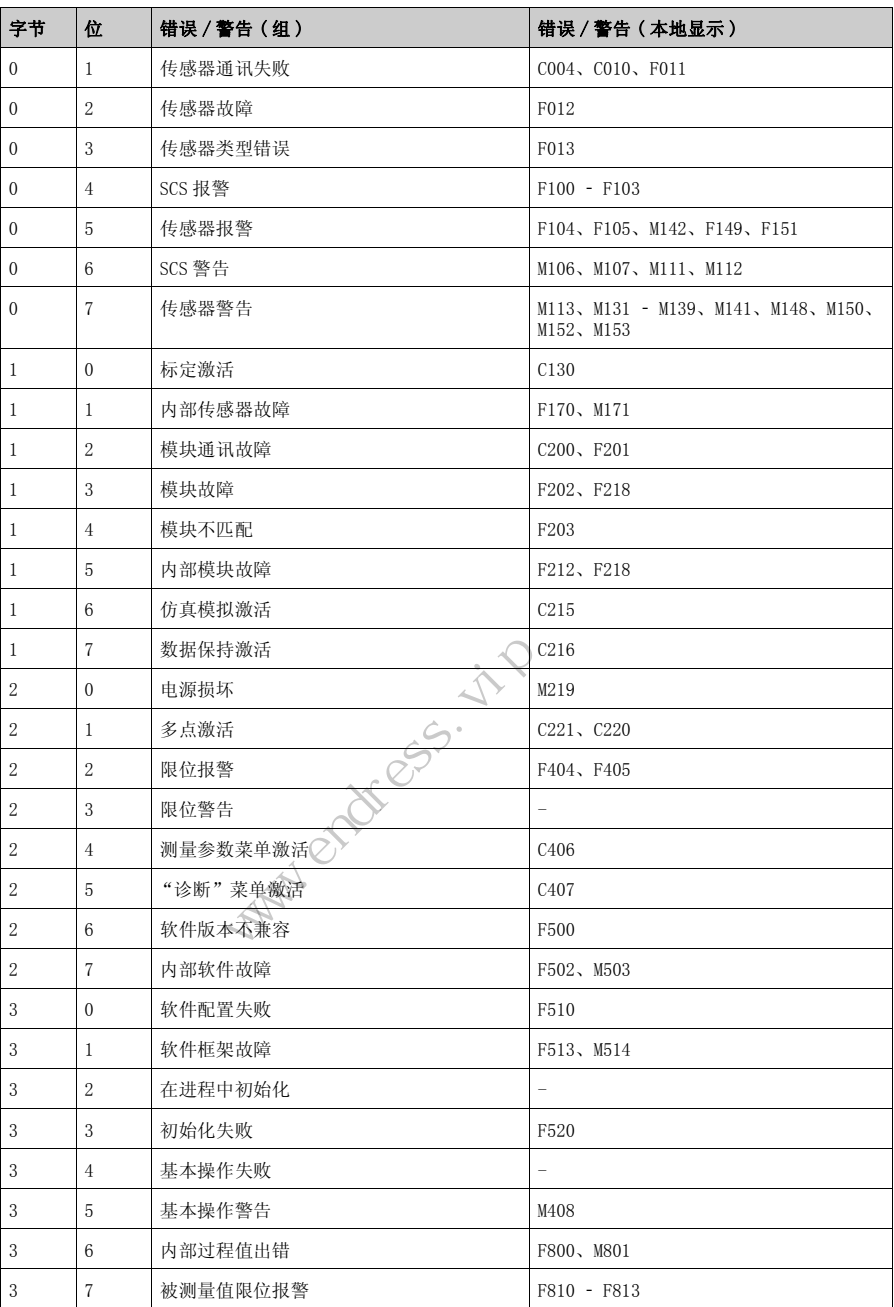

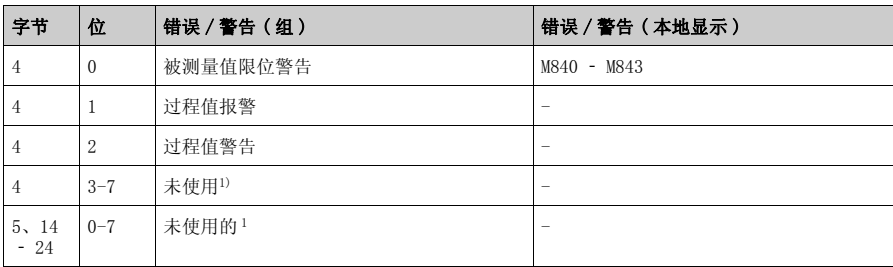

1) 未使用的位设置为 "0"。

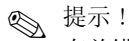

有关错误和警告的更多信息可参见 "故障检修"章节。

## <span id="page-38-4"></span><span id="page-38-0"></span>8 故障排除

#### <span id="page-38-1"></span>8.1 故障排除指导

变送器持续进行自我监控。 如果设备检测到错误, 就会亮起红色报警 LED。可以在"诊断 / 错误信息"菜单中读 取有关错误的信息→ ■ 9。

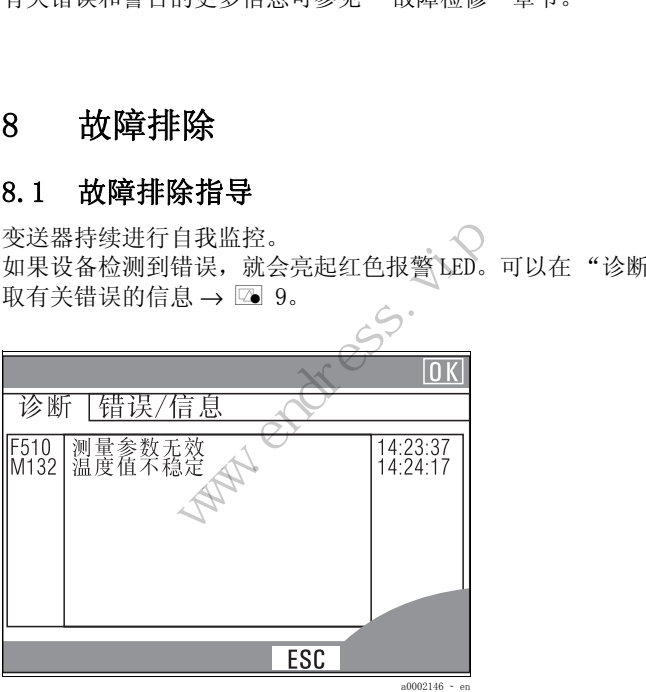

<span id="page-38-3"></span>图 9: 错误信息 (实例)

<span id="page-38-5"></span>请参见 "诊断信息"章节,以查看可能的错误编号和补救措施。

#### <span id="page-38-2"></span>8.2 诊断信息

在 "诊断 / 错误信息"菜单中,可以找到有关当前未决错误的附加信息 ( 红色报警  $LED \ncong \n <sup>5)</sup>$ )。

错误信息具有以下特征:

- 错误类别 ( 内部变量,不可见 )
- 错误状态 ( 位于错误编号前面的字母 )
	- F = 失败,一般的错误信息
	- M = 需要维护的,需要采取措施 ( 被测量值可能仍然有效 )
	- C = 维护中 (检查), 等待回路 (无错误)
	- U = 设备状态不确定, 无法识别的错误
- 信息类型
	- 报警
	- 警告
	- 信息

<span id="page-39-0"></span>下表按错误信息类型划分。

#### 8.2.1 报警

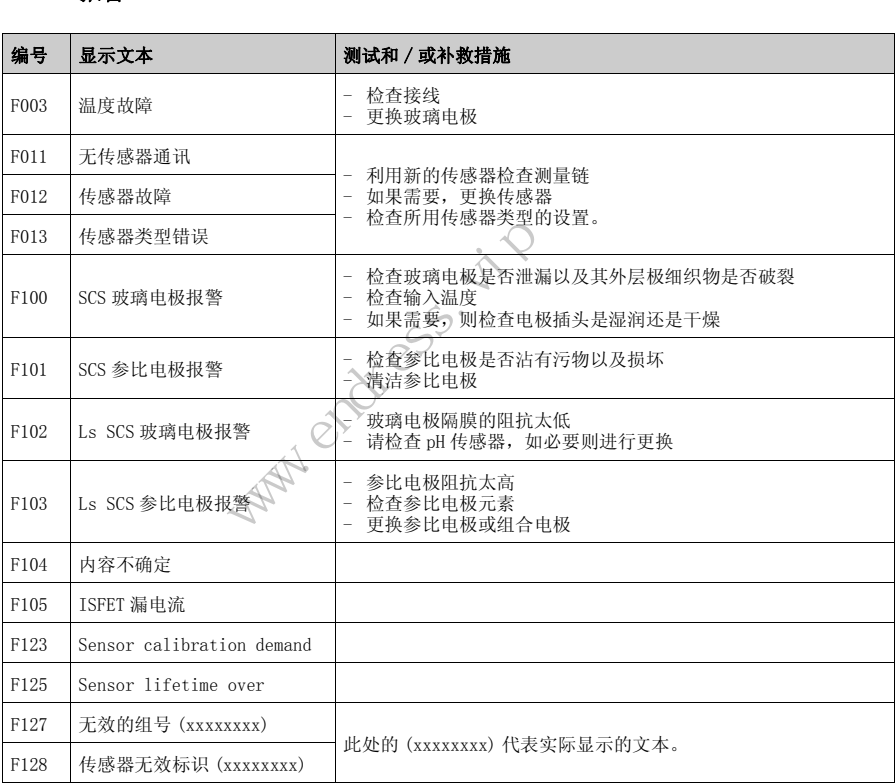

5) 只有当错误电流≥ 20mA 时, 红色 LED 灯才亮起

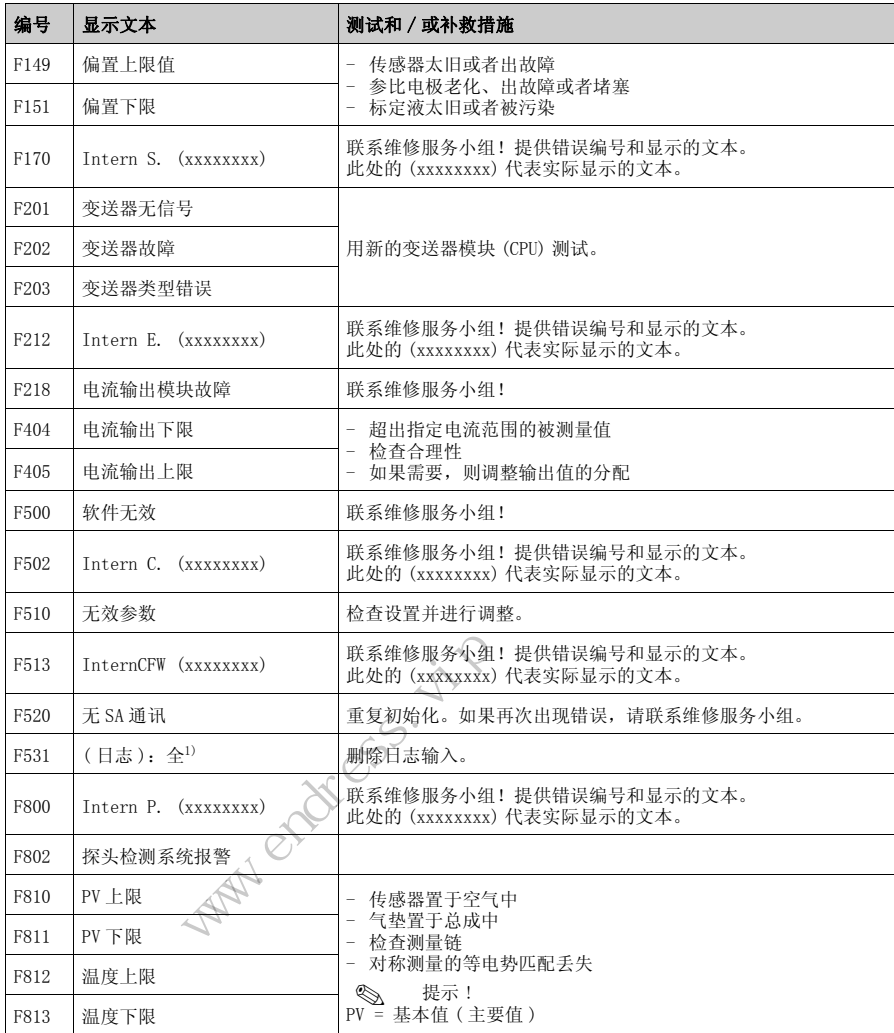

1) 变量文本:命名有关日志。

#### <span id="page-41-0"></span>8.2.2 警告

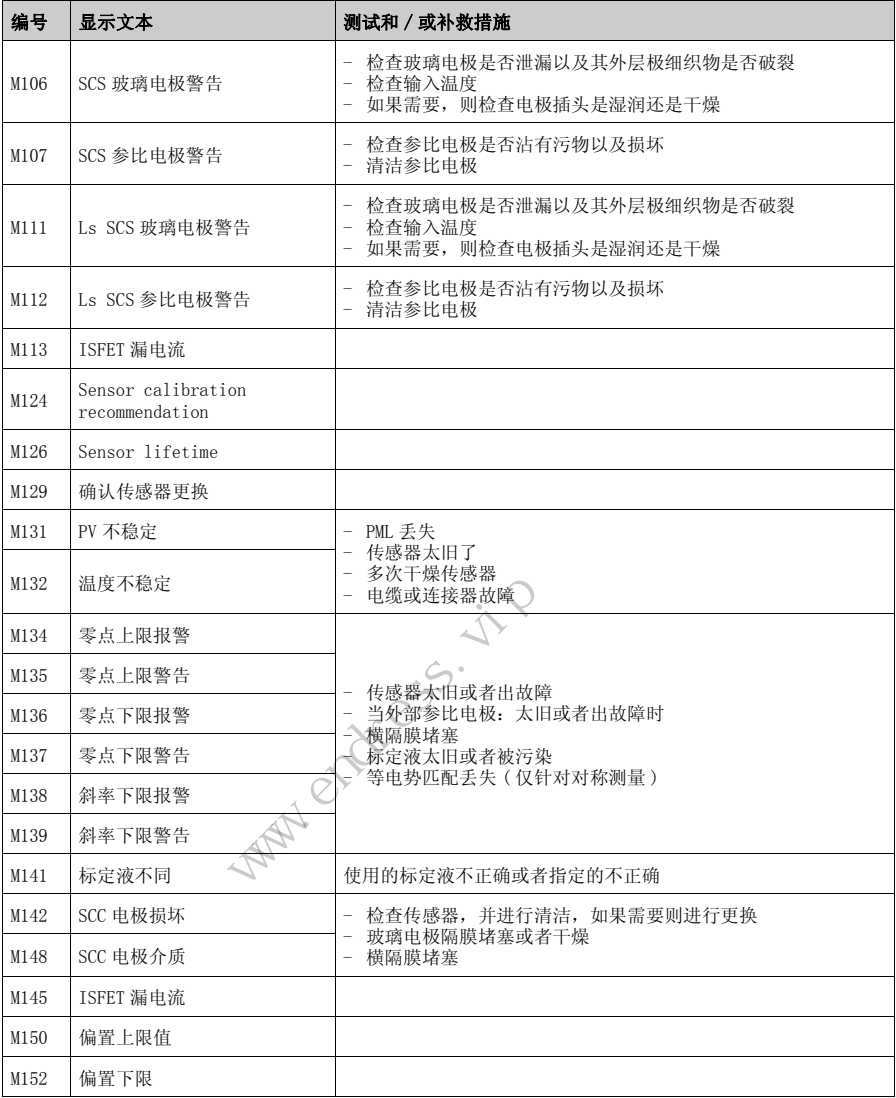

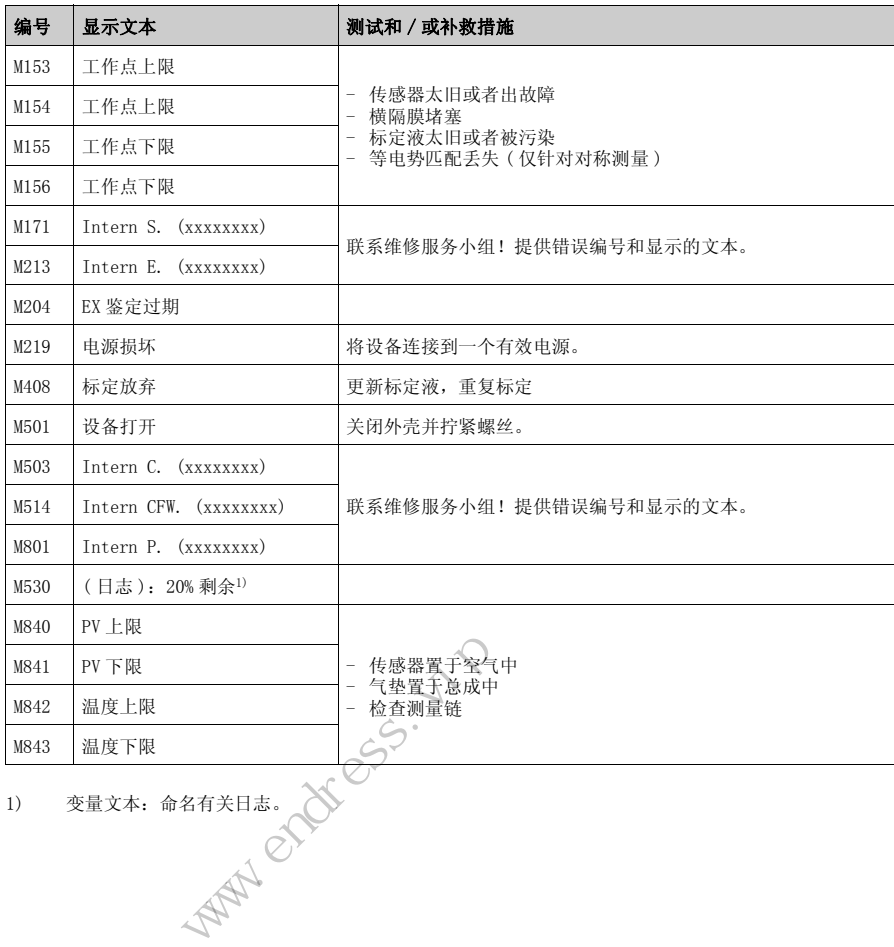

1) 变量文本:命名有关日志。

#### <span id="page-43-1"></span>8.2.3 信息

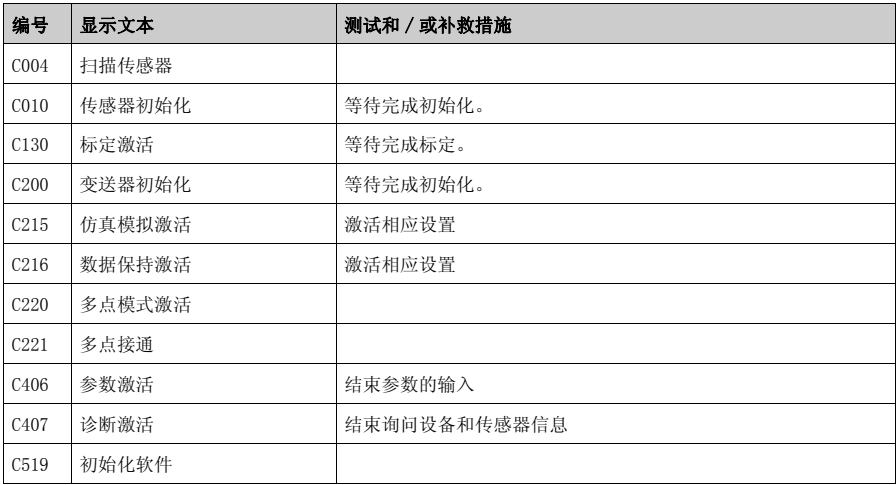

# <span id="page-43-2"></span><span id="page-43-0"></span>8.3 过程错误不显示信息

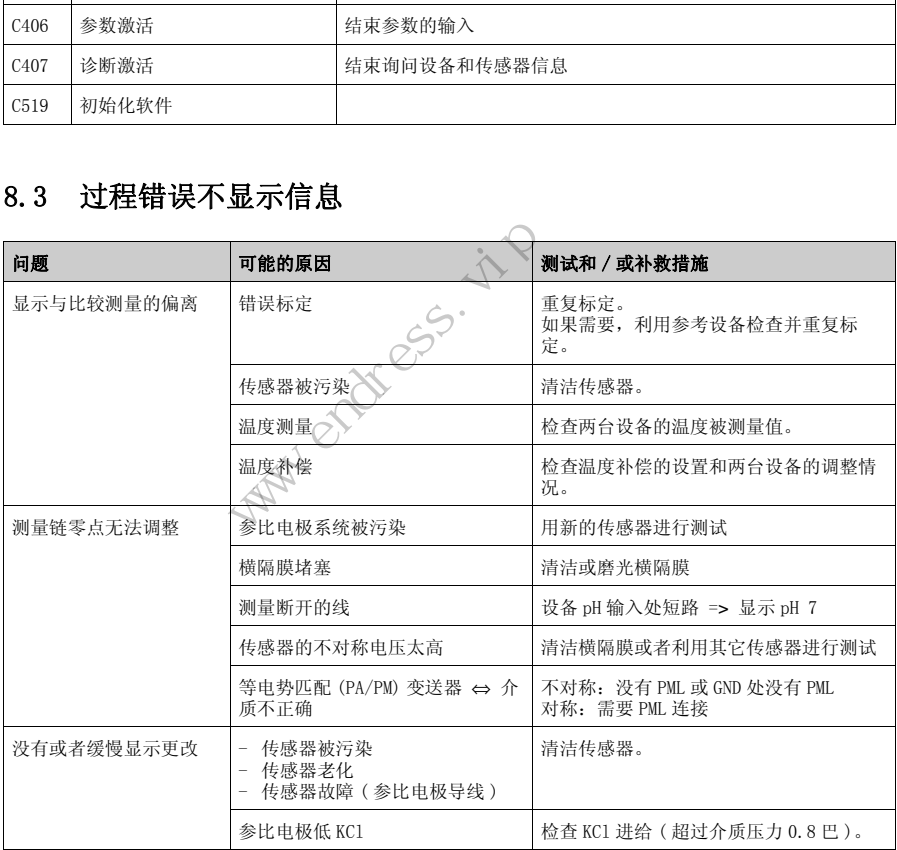

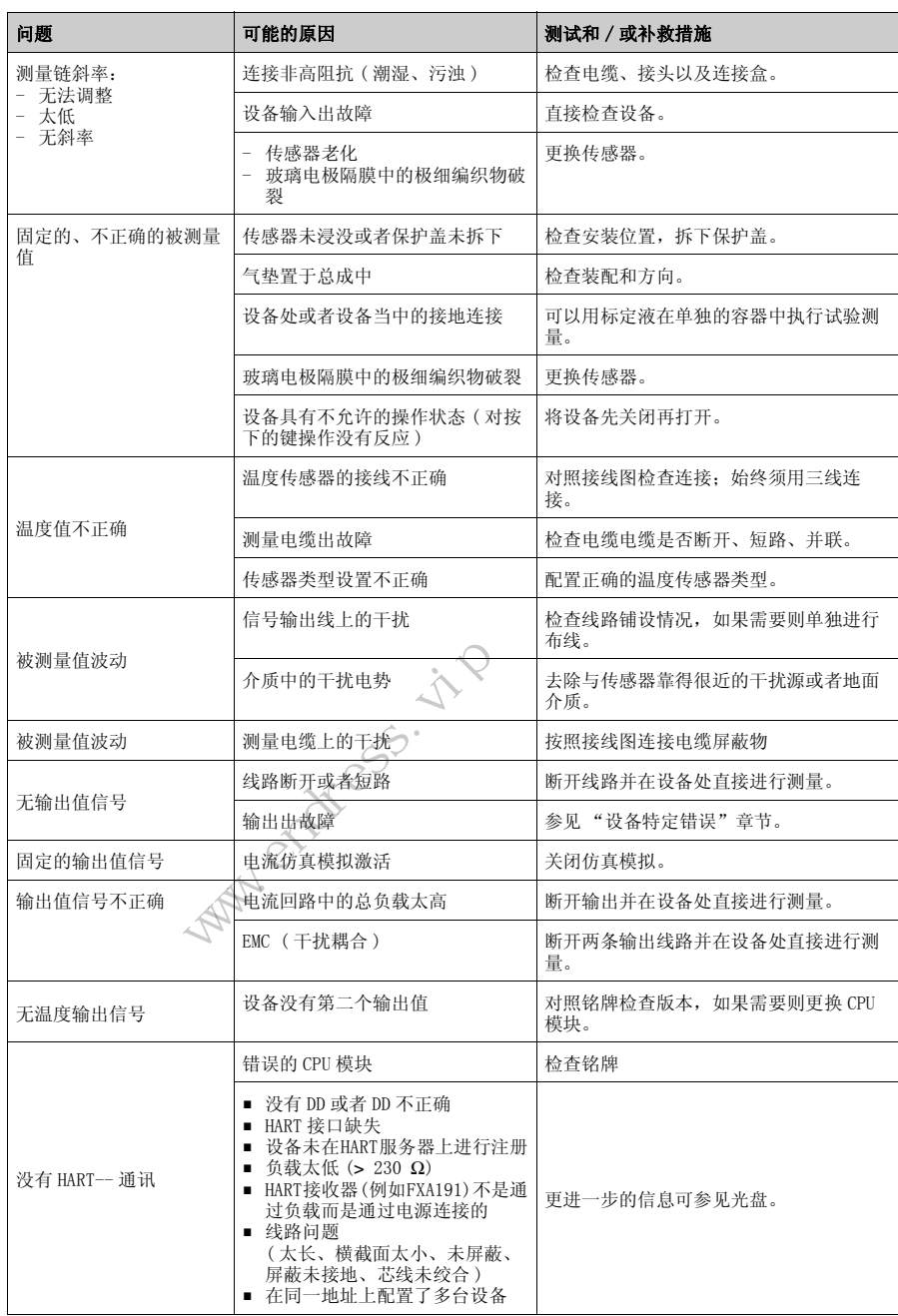

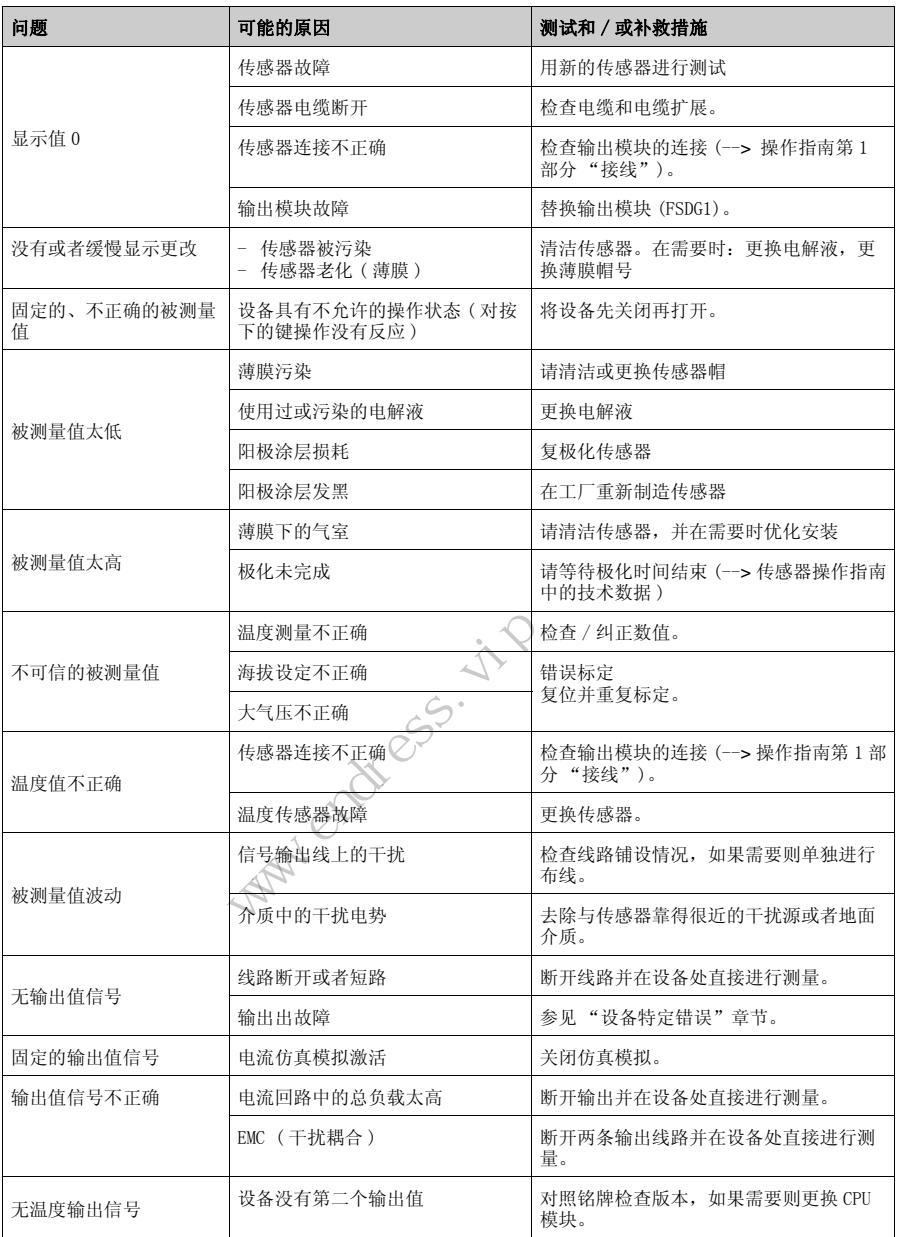

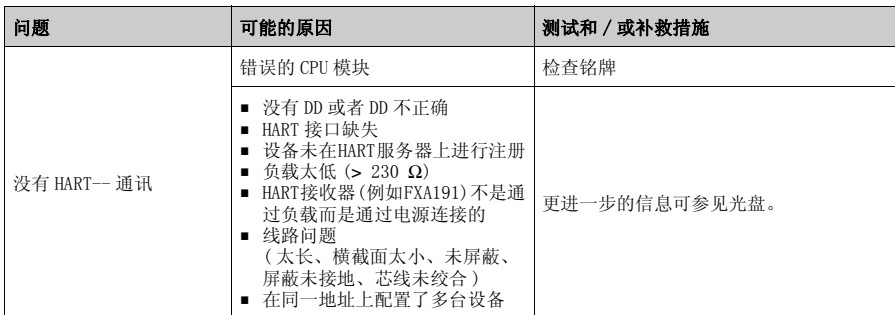

## 8.3.1 设备特定错误

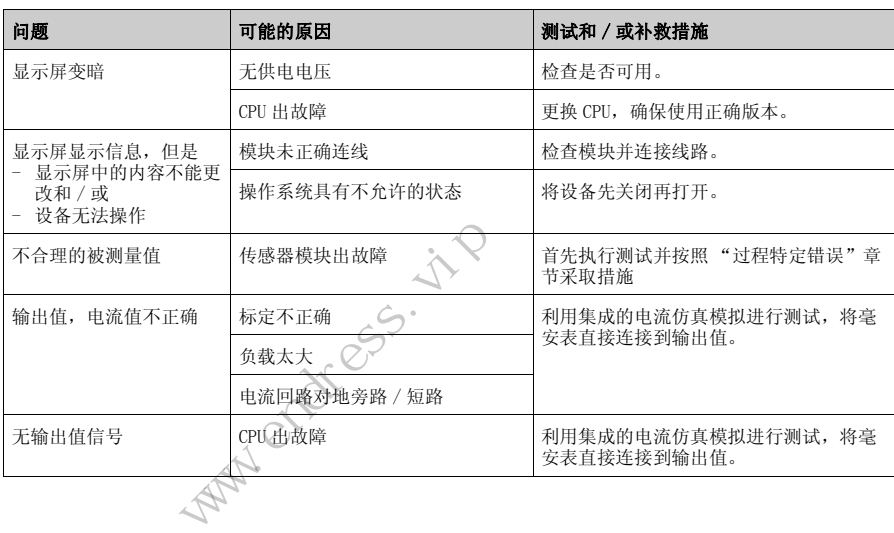

# <span id="page-46-1"></span><span id="page-46-0"></span>8.4 软件历史

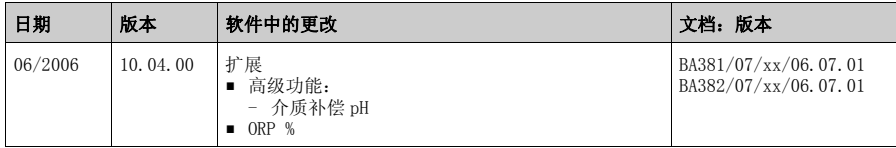

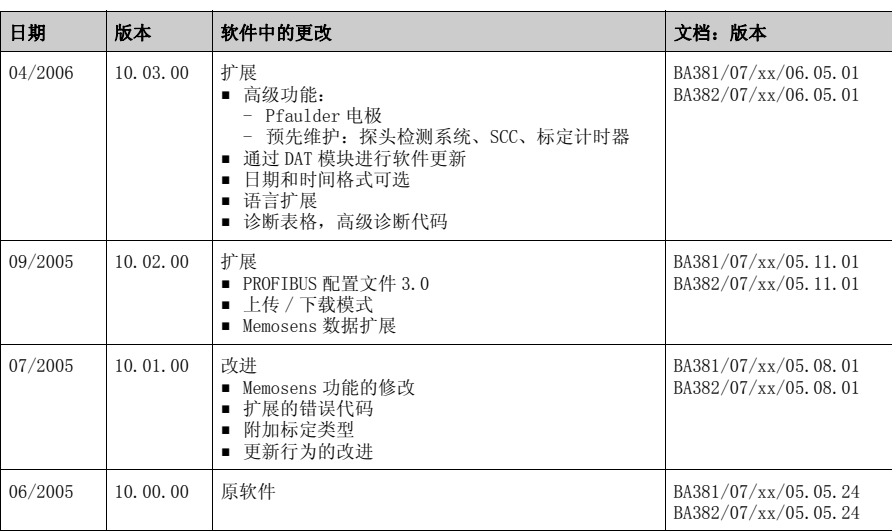

■ 附加标定类型<br>■ 更新行为的改进<br>原软件 BA<br><br>DAY<br>
DAY Ward Grass. it P

## <span id="page-48-0"></span>索引

#### B

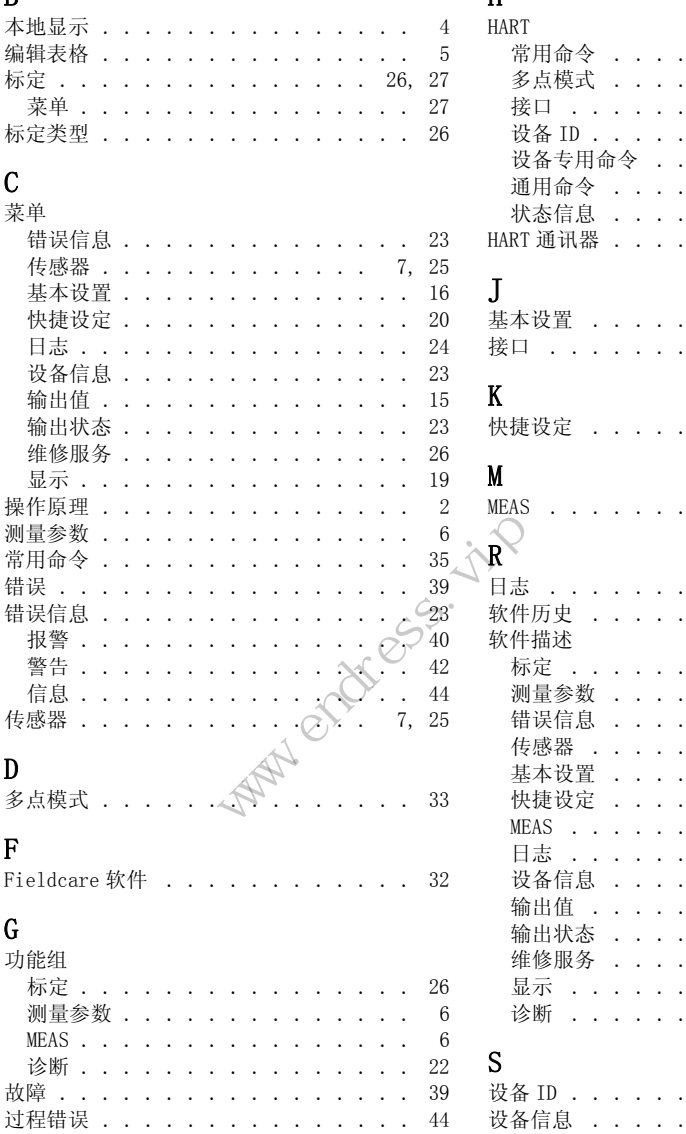

#### H  $\frac{1}{114}$

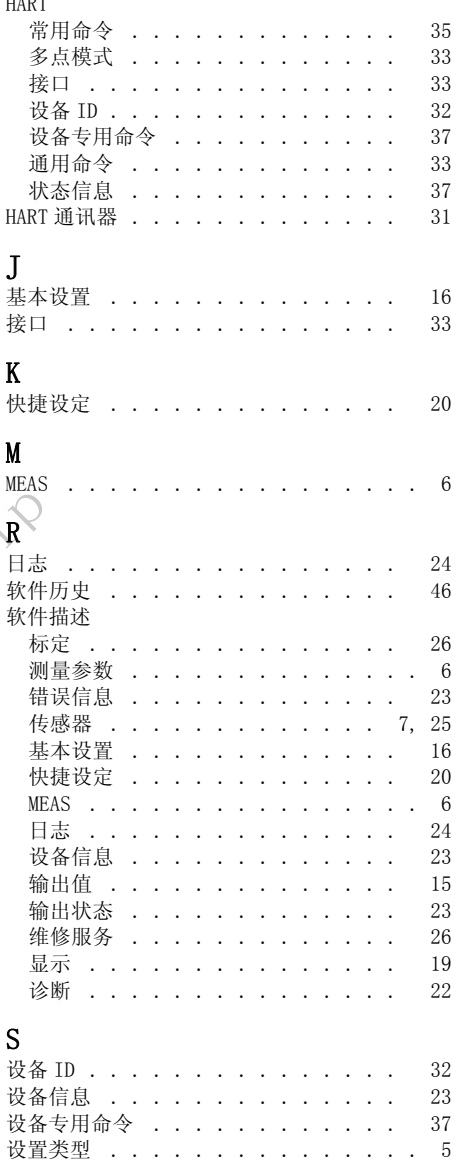

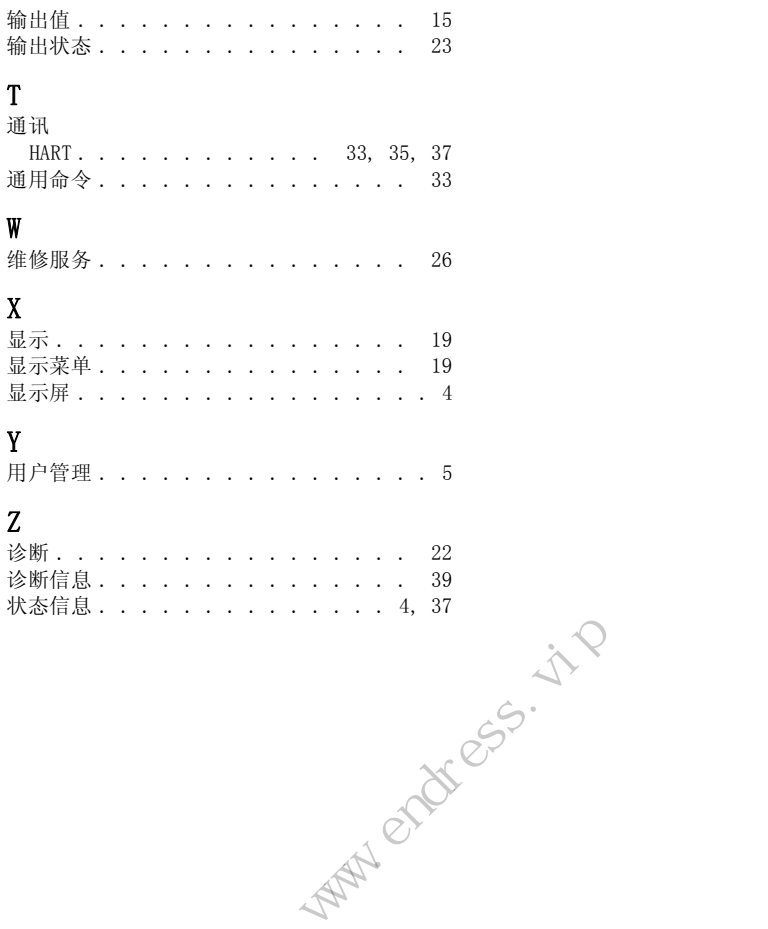

**MORALLES. in**P Ward Grass. it P

**MORALLES. in**P Ward Grass. it P

中国E+H技术销售服务中心 **www.endress.vip** 电话:**18576429229** 邮箱:**sales@ainstru.com**

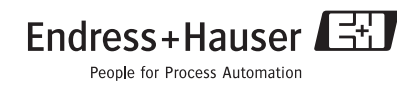